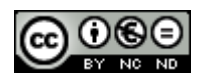

Aquesta obra està sota una llicència de Creative Commons Reconeixement-NoComercial-SinObraDerivada 3.0 Espanya.

#### **Vostè és lliure de:**

Copiar, distribuir i comunicar públicament l'obra

#### **Sota les condicions següents:**

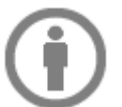

**Reconeixement** - Ha de reconèixer els crèdits de l'obra de la manera especificada per l'autor o el llicenciador (però no d'una manera que suggereixi que té el seu suport o recolzen l'ús que fa de la seva obra).

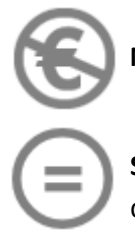

**No comercial** - No pot utilitzar aquesta obra per a finalitats comercials.

**Sense obres derivades -** No es pot alterar, transformar o generar una obra derivada a partir d'aquesta obra.

#### **Entenent que:**

**Renuncia** - Alguna d'aquestes condicions pot no aplicar-se si s'obté el permís del titular dels drets d'autor.

**Domini Públic** - Quan l'obra o algun dels seus elements es trobi en el domini públic segons la llei vigent aplicable, aquesta situació no quedarà afectada per la llicència.

**Altres drets** - Els drets següents no queden afectats per la llicència de cap manera:

- Els drets derivats d'usos legítims o altres limitacions reconegudes per llei no es veuen afectats per l'anterior.
- Els drets morals de l'autor;
- Drets que poden ostentar altres persones sobre la pròpia obra o el seu ús, com per exemple drets d'imatge o de privadesa.

**Avís** - En reutilitzar o distribuir l'obra, ha de deixar ben clar els termes de la llicència d'aquesta obra.

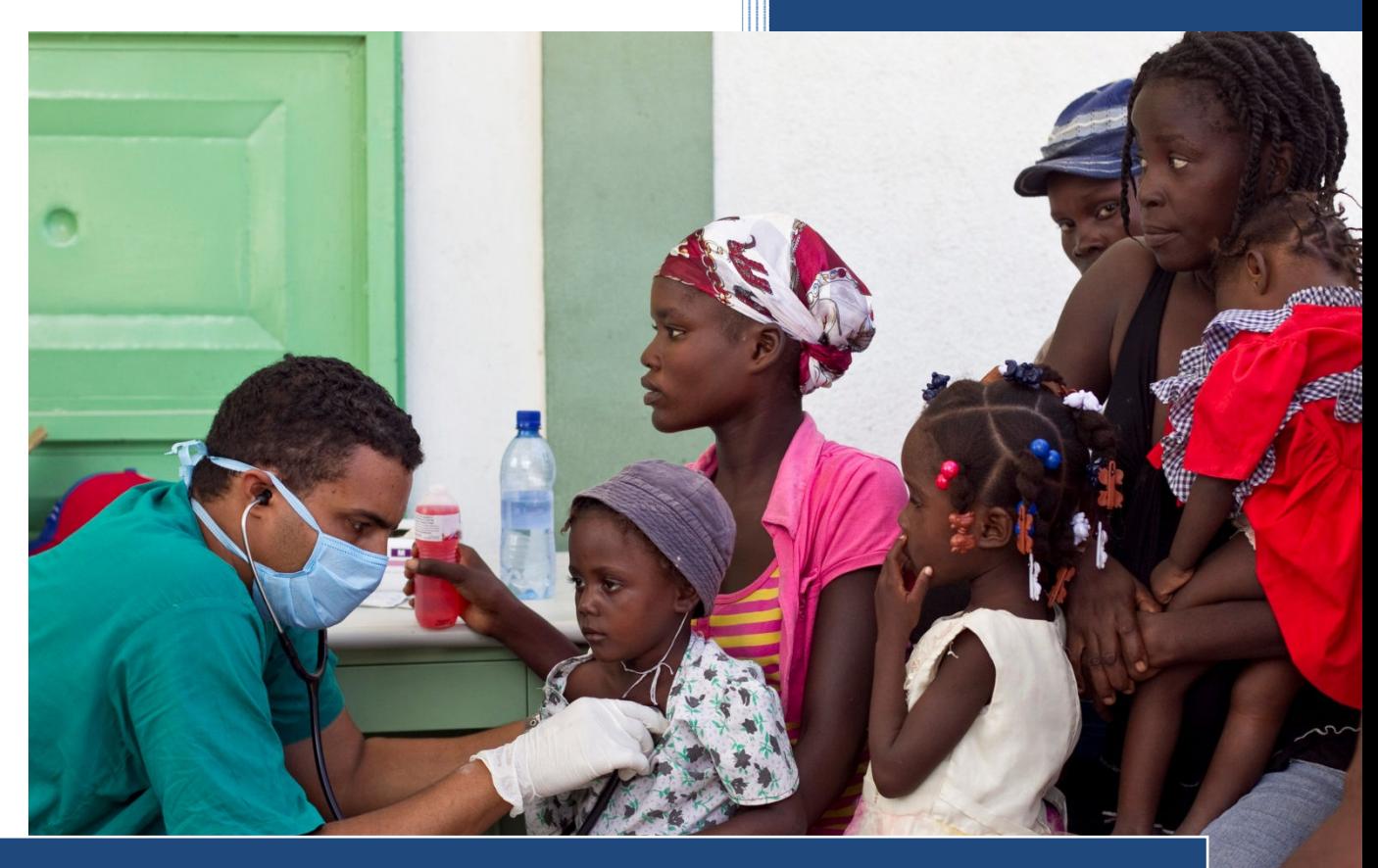

# Cobertura sanitària a zones de catàstrofe

#### **Autor**

David Alonso Galván

#### **Consultor**

Laura Gracia Guardiola

**2** Curs 2010-2011 - 2on Semestre TFC – Sistemes d'informació geogràfica Enginyeria Tècnica de Telecomunicacions

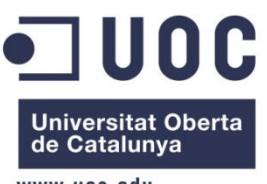

www.uoc.edu

# **Dedicatòria i agraïments**

Agraeixo a la meva dona, Marta, la seva serenor i energia en els moments més complicats. Sense la seva ajuda aquestes línies mai no haurien existit.

També estic agraït als meus pares per la seva paciència durant tots els anys que he dedicat a aquesta carrera.

Per últim, la meva dedicatòria va dirigida al meu fill, Víctor, que ve en camí i que sense ell saber-ho m'ha donat les forces necessàries per poder arribar fins el final.

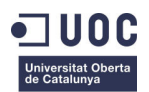

# **Presentació**

Al llarg d'aquest document es descriu el procés de desenvolupament del treball de final de carrera, a partir d'ara TFC, emmarcat en el camp dels sistemes d'informació geogràfica.

Inicialment es fa una breu introducció teòrica sobre la geodèsia i la cartografia sobre la que es sustenta el principal objectiu d'aquest treball: la creació d'un sistema d'informació geogràfica, d'ús senzill, aplicable a zones on s'ha produït algun tipus de catàstrofe i que estan en risc d'infecció de còlera.

Finalment es conclou amb una estimació econòmica del cost que suposaria la implementació de l'aplicació dissenyada i amb les valoracions de l'autor al treball realitzat.

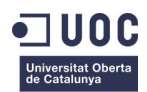

# Índex de continguts

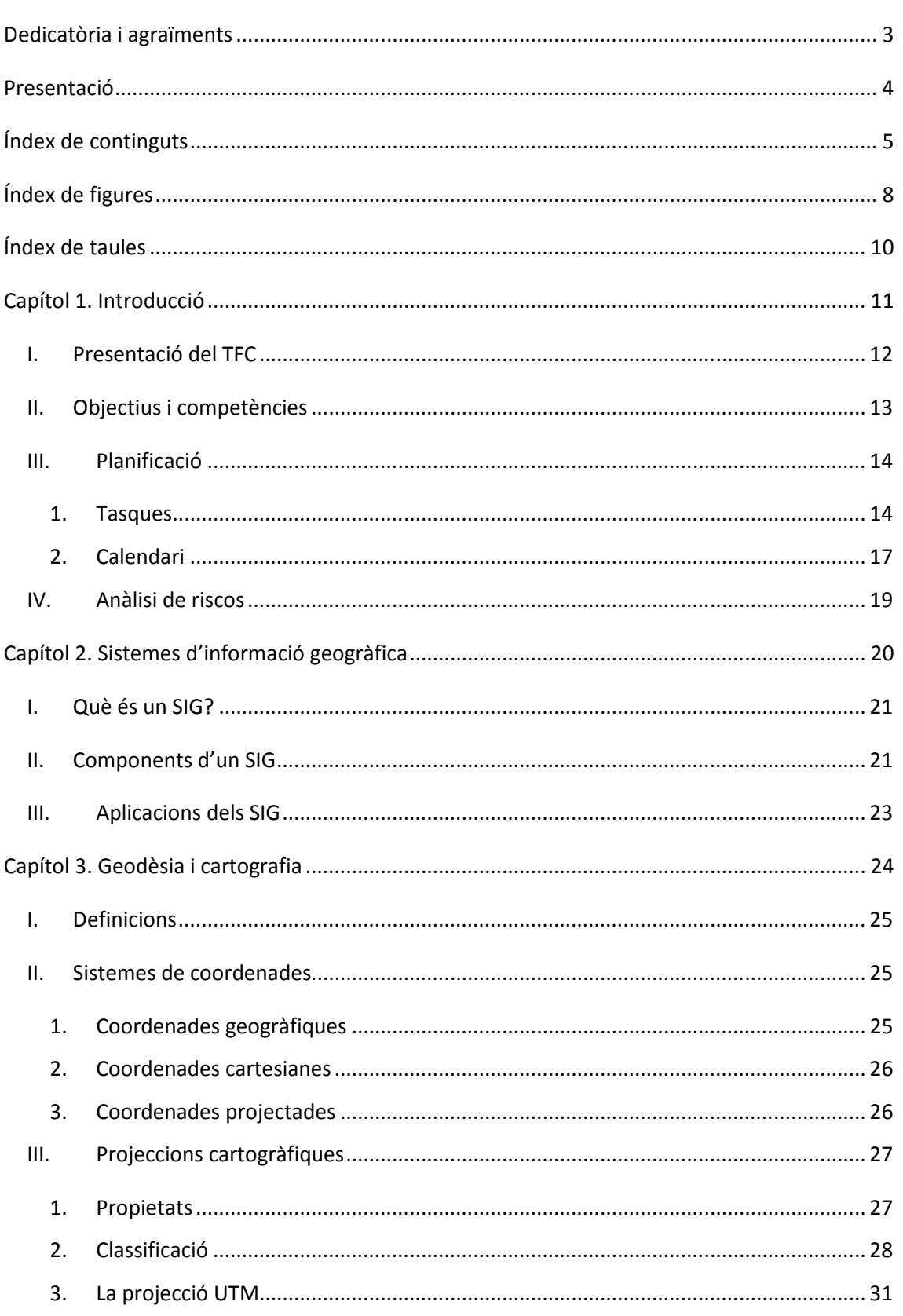

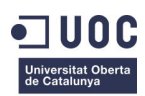

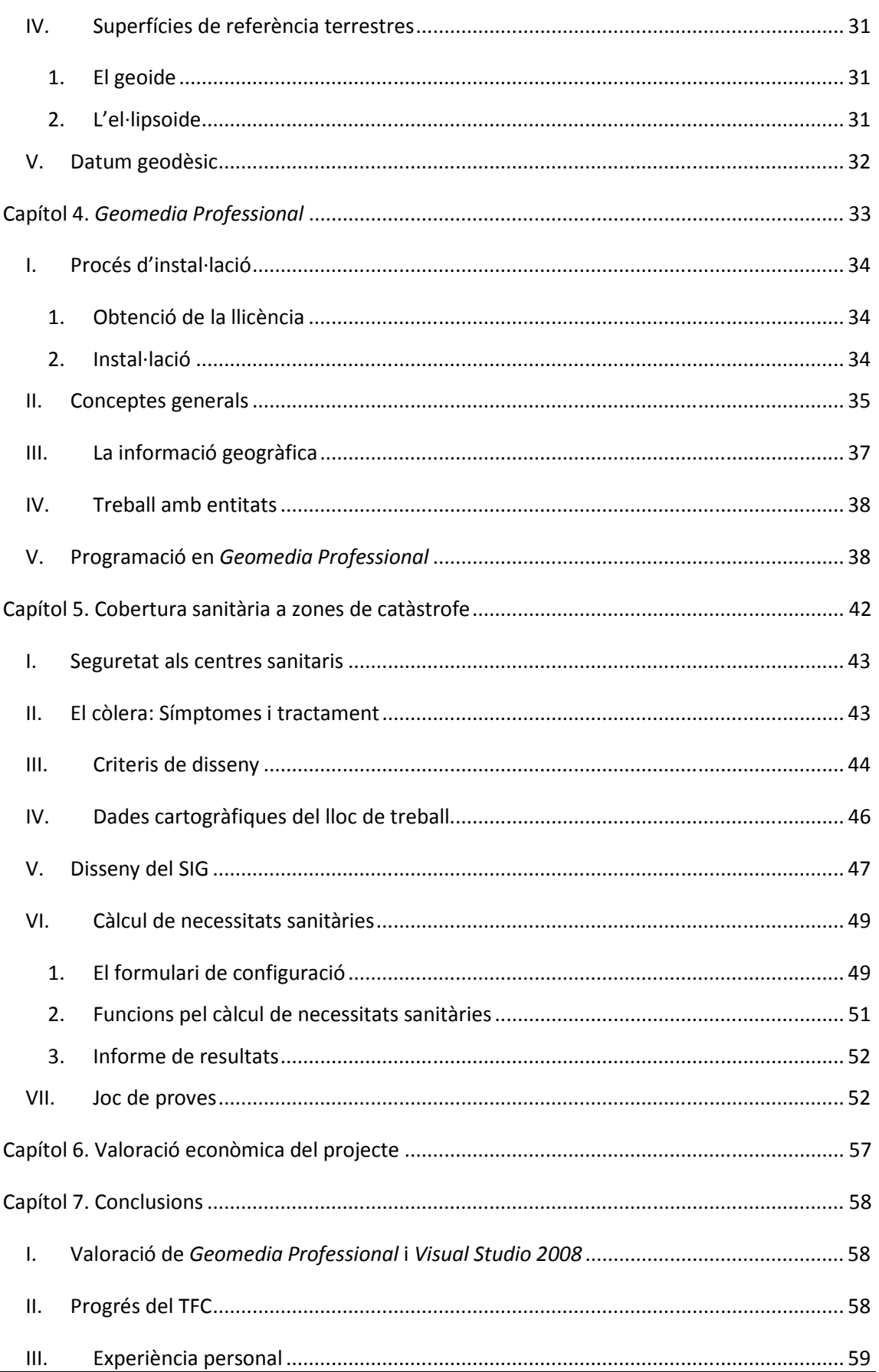

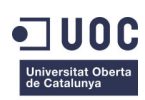

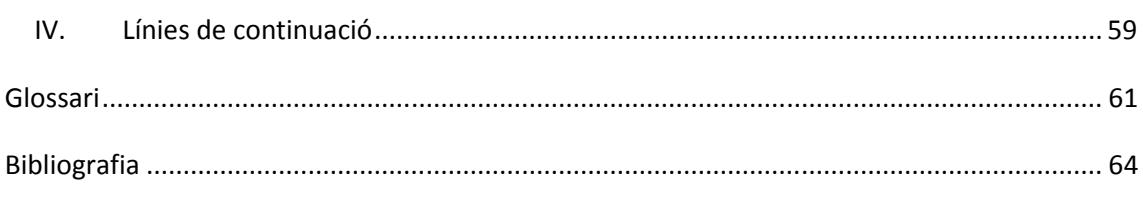

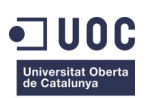

# Índex de figures

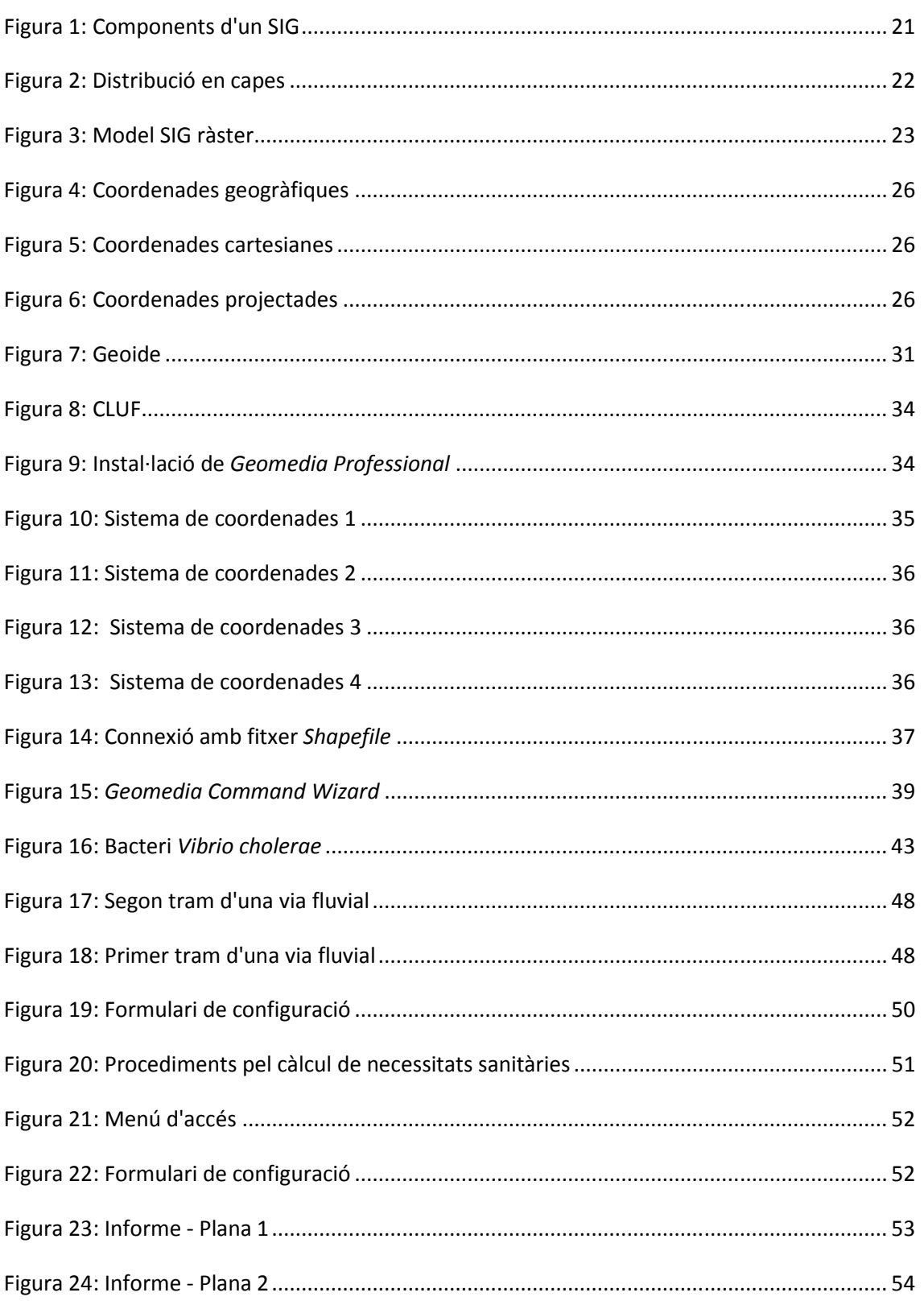

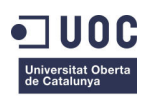

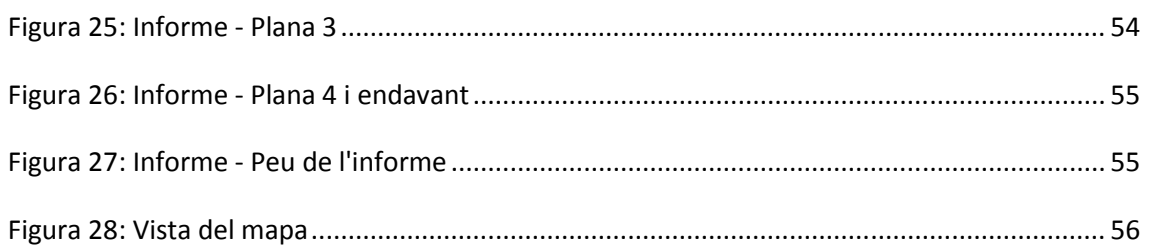

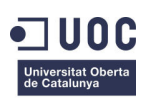

# **Índex de taules**

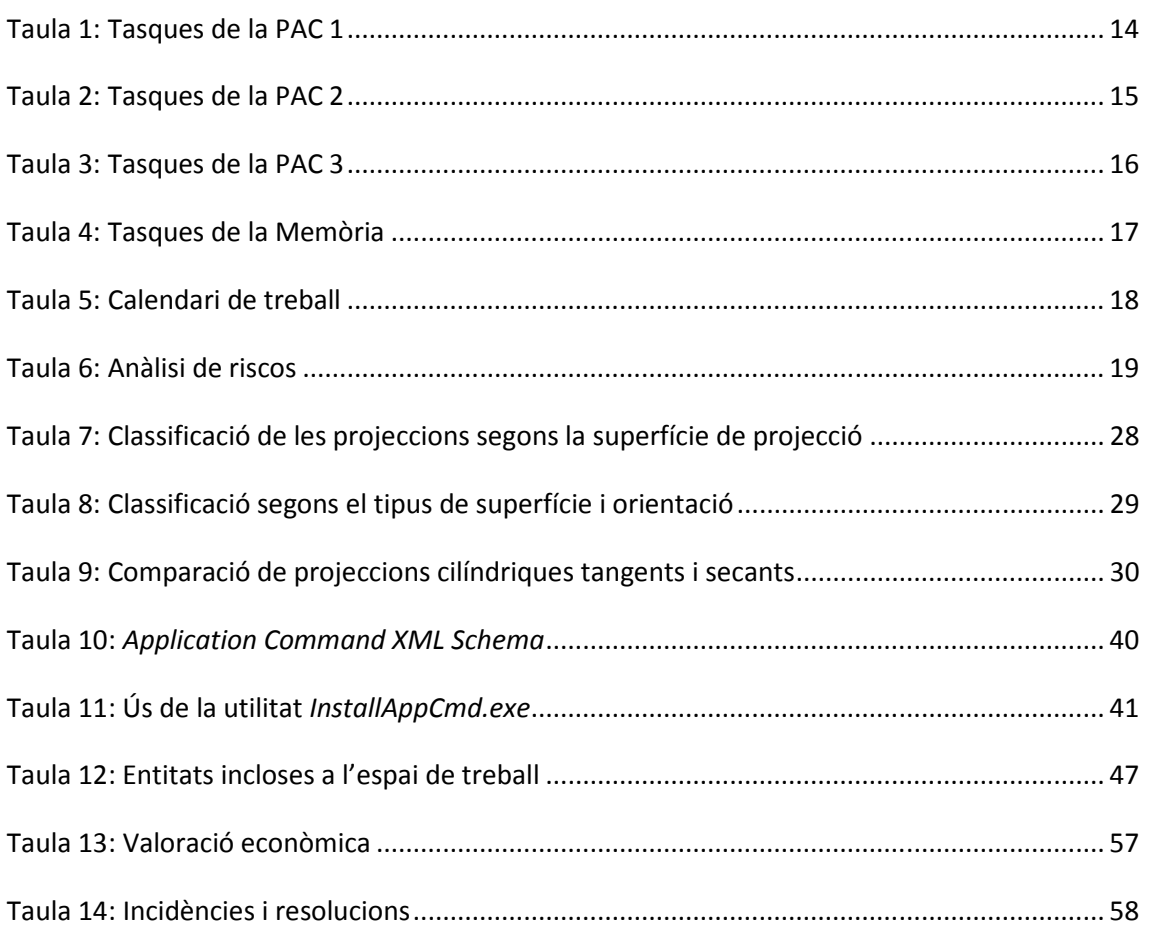

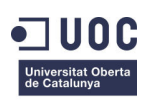

# **Capítol 1. Introducció**

En aquest capítol es presenta el problema que tractarà de resoldre aquest TFC, es tracta d'una problemàtica real i actual, en la que treballen moltes persones i organitzacions, i en la que aquest TFC tracta de complementar.

Igualment es descriuen els seus objectius així com les tasques necessàries per assolir-los ordenades cronològicament segons la planificació feta a l'inici del projecte.

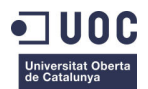

# **I. Presentació del TFC**

Al gener de 2010 Haití va patir un terratrèmol de 7 graus amb epicentre a 15 quilòmetres de la seva capital.

Un any després del desastre, una de les principals amenaces del país és l'epidèmia de còlera que al novembre de 2010 ja havia acabat amb la vida de més de 1.000 persones.

El còlera és una malaltia causada per la bactèria *Vibrio cholerae*. Es manifesta com una infecció intestinal aguda i es propaga ràpidament per la ingesta d'aliments o aigües contaminades.

Aquesta malaltia pot disseminar-se molt ràpidament a zones on no hi ha un tractament adequat de l'aigua potable i de les aigües residuals. La presència d'animals o persones mortes al curs dels rius, en zones de catàstrofe, provoquen la propagació de la malaltia a les poblacions situades aigües avall.

Els sistemes d'informació geogràfica, a partir d'ara SIG, són una eina de gran ajuda en aquestes situacions. Disposar de la cartografia i la hidrografia actualitzades del lloc del sinistre permet controlar les poblacions amb risc d'infecció per la seva situació geogràfica aigües avall en el curs d'un riu contaminat. Igualment permet preveure si la capacitat dels centres d'atenció sanitària, en aquestes zones, serà suficient per atendre la població afectada.

L'objectiu d'aquest TFC és, per tant, desenvolupar un SIG d'ús senzill, amb la cartografia i la hidrografia d'un terreny afectat per una catàstrofe natural, que permeti trobar les zones de risc d'infecció per còlera i faciliti la previsió de la cobertura sanitària necessària.

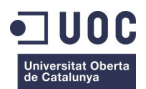

# **II. Objectius i competències**

Els objectius perseguits pel TFC són:

- Conèixer les característiques fonamentals dels SIG
- Plantejar i resoldre problemes amb component geogràfic a partir de dades genèriques
- Reconèixer les diferents operacions espacials del SIG i la seva utilitat
- Desenvolupar una petita aplicació que permeti la resolució de problemes concrets amb entitats gràfiques
- Conèixer *Geomedia Professional* i les seves utilitats
- Aprendre a personalitzar l'entorn de treball
- Adaptar informació procedent de fonts alienes al SIG per tal que pugui ser tractada en aquest entorn
- Familiaritzar-se amb els llenguatges de programació que permeten el desenvolupament d'aplicacions en els entorns SIG

De la realització d'aquest treball es desprèn l'adquisició de les següents competències:

- Organització i planificació de les tasques i el temps
- Mètode d'investigació: acotació del problema, alternatives de resolució i anàlisi de resultats
- Aprenentatge del funcionament del SIG i les seves aplicacions
- Capacitat de síntesi
- Capacitat resolutiva i presa de decisions
- Raonament i defensa de les conclusions finals

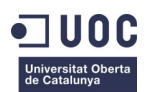

### **III. Planificació**

En aquest apartat es descriuen les tasques en què està desglossat el TFC i mostra la seva organització en el temps mitjançant un calendari i els diagrames de Gantt corresponents.

#### **1. Tasques**

A les taules 1, 2, 3 i 4 es descriuen les principals tasques que conformen el TFC agrupades per la PAC a la que corresponen. La duració de cada tasca es detalla en l'apartat *Calendari*.

#### **PAC 1**

#### **Anàlisi de l'enunciat del TFC**

Lectura, detinguda, de l'enunciat facilitat pel consultor.

Durant aquest procés es marcaran les parts més important i s'identificaran les principals tasques en què es pot dividir el TFC.

**Estudi dels conceptes bàsics sobre la planificació de projectes**

Estudi del document *Treball final de carrera* facilitat per la UOC amb l'objectiu d'obtenir els conceptes bàsics sobre la planificació de projectes i l'ús d'eines com *Microsoft Project* i *OpenProj*.

#### **Esborrany del pla de treball**

Disseny i redacció d'un esborrany del pla de treball.

Aquest document inclourà la presentació del TFC, la seva planificació, una aproximació de l'estructura final de la memòria i un estudi dels possibles riscos que puguin afectar a la planificació prevista.

#### **Elaboració del pla de treball definitiu**

Un cop rebudes les valoracions del consultor respecte de l'esborrany presentat, es procedirà amb l'aplicació d'aquestes indicacions.

Al finalitzar aquesta tasca s'obtindrà el pla de treball definitiu. Aquest document correspon al lliurament de la PAC 1.

**Taula 1: Tasques de la PAC 1**

#### **PAC 2**

**Estudi del fonaments dels sistemes d'informació geogràfica**

Lectura i assimilació dels aspectes més rellevants de la documentació *Sistemes d'informació geogràfica i geotelemàtica* facilitat per la UOC.

#### **Estudi de** *Geomedia Professional*

Lectura dels trets més importants del manual de *Geomedia Professional*.

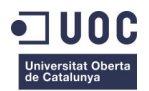

#### **Instal·lació del programari**

Revisió de la instal·lació existent de *Geomedia Professional*.

Instal·lació de *Microsoft Visual Studio 2008*.

#### **Esborrany dels procediments realitzats**

Redacció d'un document explicatiu dels procediments seguits durant la instal·lació del programari.

#### **Recerca de les dades cartogràfiques d'Haití**

Cerca a Internet de les dades cartogràfiques disponibles de la zona de treball.

#### **Adaptació de les dades cartogràfiques**

Preparació de les dades obtingudes per poder ser utilitzades amb *Geomedia*.

#### **Disseny de l'entorn de treball**

Disseny de l'entorn de treball a *Geomedia* amb les dades obtingudes a les activitats prèvies.

#### **Treball bàsic en l'entorn de treball**

Realització d'operacions espacials bàsiques en l'entorn de treball prèviament dissenyat.

#### **Esborrany dels procediments realitzats**

Redacció d'un esborrany amb els procediments seguits per la cerca de les dades cartogràfiques, la seva adaptació a *Geomedia* i el disseny de l'entorn i de treball.

Igualment es descriuran algunes de les operacions bàsiques realitzades sobre l'entorn de treball.

#### **Esborrany PAC 2**

Elaboració del document previ de la PAC 2.

Es tracta d'un document que agrupa els dos esborranys descrits anteriorment:

- Procediments realitzats per a la instal·lació de *Geomedia* i *Visual Studio 2008*.
- Descripció del procés d'obtenció i adaptació de dades cartogràfiques i el disseny de l'entorn de treball.

#### **Elaboració de la PAC 2**

Aplicació de les correccions indicades pel consultor obtenint el document definitiu de la PAC 2.

**Taula 2: Tasques de la PAC 2**

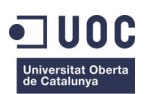

#### **PAC 3**

#### **Disseny de l'aplicació de càlcul de zones amb risc d'infecció**

Anàlisi de la problemàtica plantejada a l'enunciat d'aquest TFC i disseny d'una solució vàlida per trobar les zones amb risc d'infecció per còlera.

#### **Disseny d'un informe de cobertura sanitària**

Disseny d'un informe que permeti conèixer la cobertura sanitària a la zona afectada.

#### **Implementació a l'entorn de treball**

Desenvolupament de l'aplicació en l'entorn de treball de *Geomedia*.

**Joc de proves**

Definició d'un joc de proves que validi el correcte funcionament de la implementació anterior.

**Esborrany de la PAC 3**

Documentar els procediments realitzats per fer el disseny i implementació de l'aplicació i la generació de l'informe de cobertures sanitàries.

Aquest document, per la PAC 3, inclourà el joc de proves de validació com annex.

**Elaboració PAC 3**

Aplicació de les correccions indicades pel consultor obtenint el document definitiu de la PAC 3.

**Taula 3: Tasques de la PAC 3**

#### **Memòria**

**Elaboració de les conclusions**

Redacció de les conclusions extretes del desenvolupament del TFC.

**Esborrany de la memòria**

Recopilació de les diferents entregues i conclusions per l'elaboració del esborrany de la memòria final.

#### **Disseny de la presentació audiovisual**

Elaboració d'un resum de la memòria del TFC i disseny d'una presentació audiovisual del mateix.

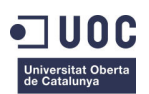

#### **Desenvolupament de la presentació**

Desenvolupament de la presentació dissenyada fent servir un programari d'enregistrament d'escriptori.

#### **Elaboració de la memòria i presentació definitius**

Redacció de la memòria i presentació definitius.

**Taula 4: Tasques de la Memòria**

#### **2. Calendari**

La relació de tasques descrites en l'apartat anterior es duran a terme de manera cronològica tal com es mostra al calendari de treball de la taula 5.

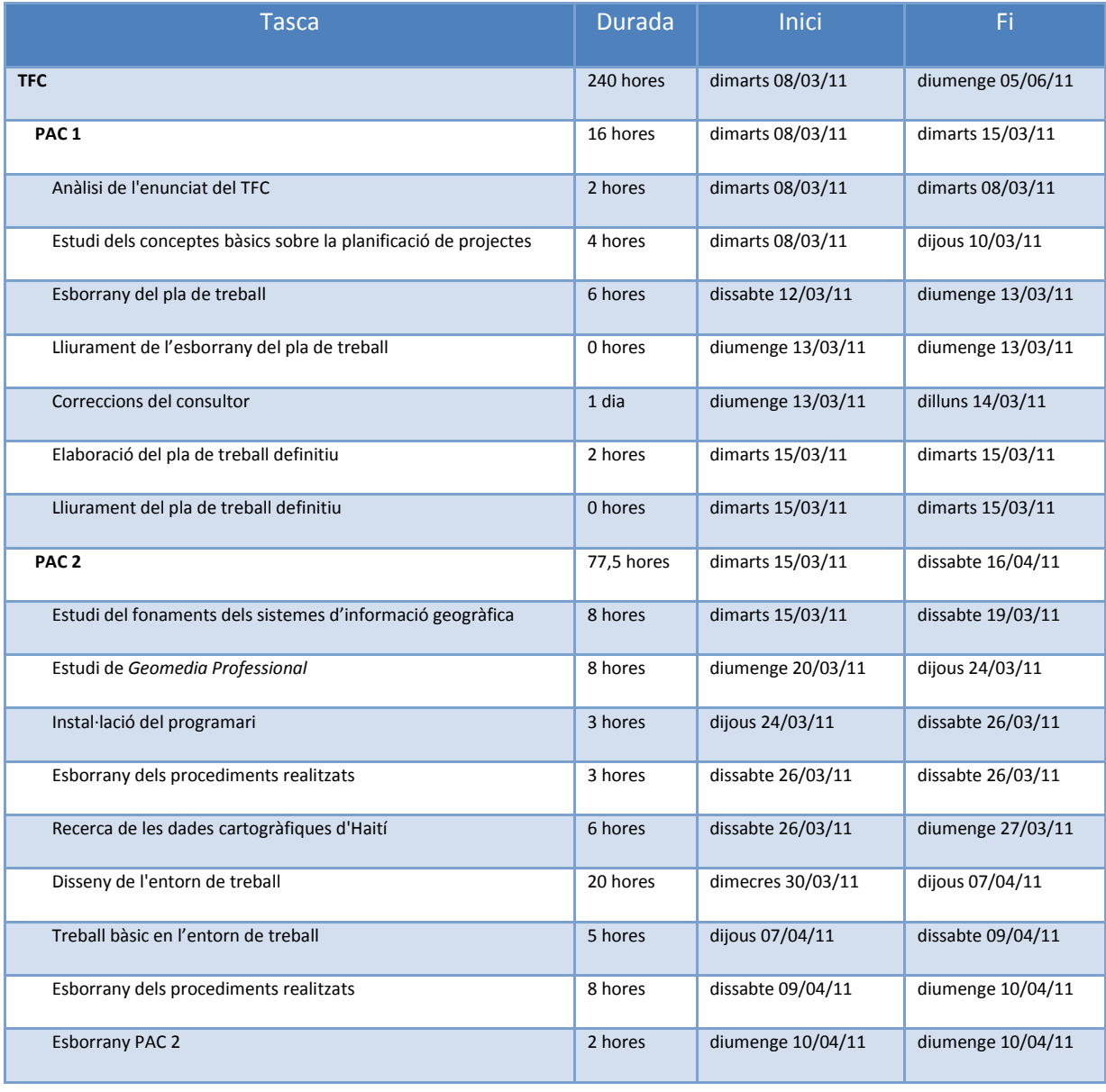

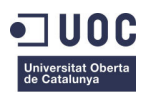

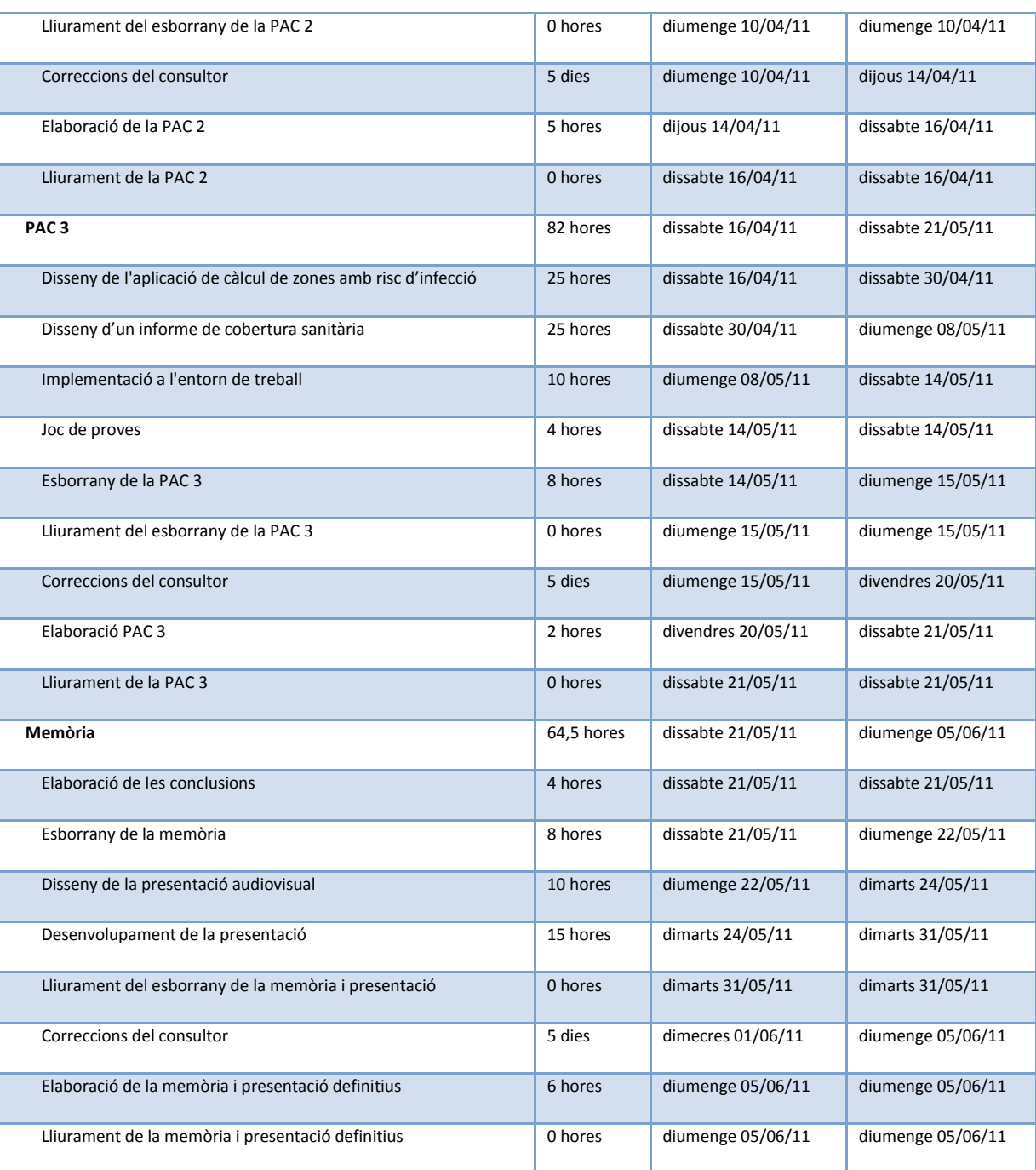

**Taula 5: Calendari de treball**

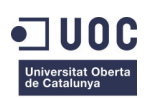

# **IV. Anàlisi de riscos**

La taula 6 reflecteix tots els possibles successos que podien afectar a la planificació establerta per la realització del TFC.

Per a cada succés s'estableix un pla de contingència amb la finalitat de minimitzar l'impacte sobre el calendari previst.

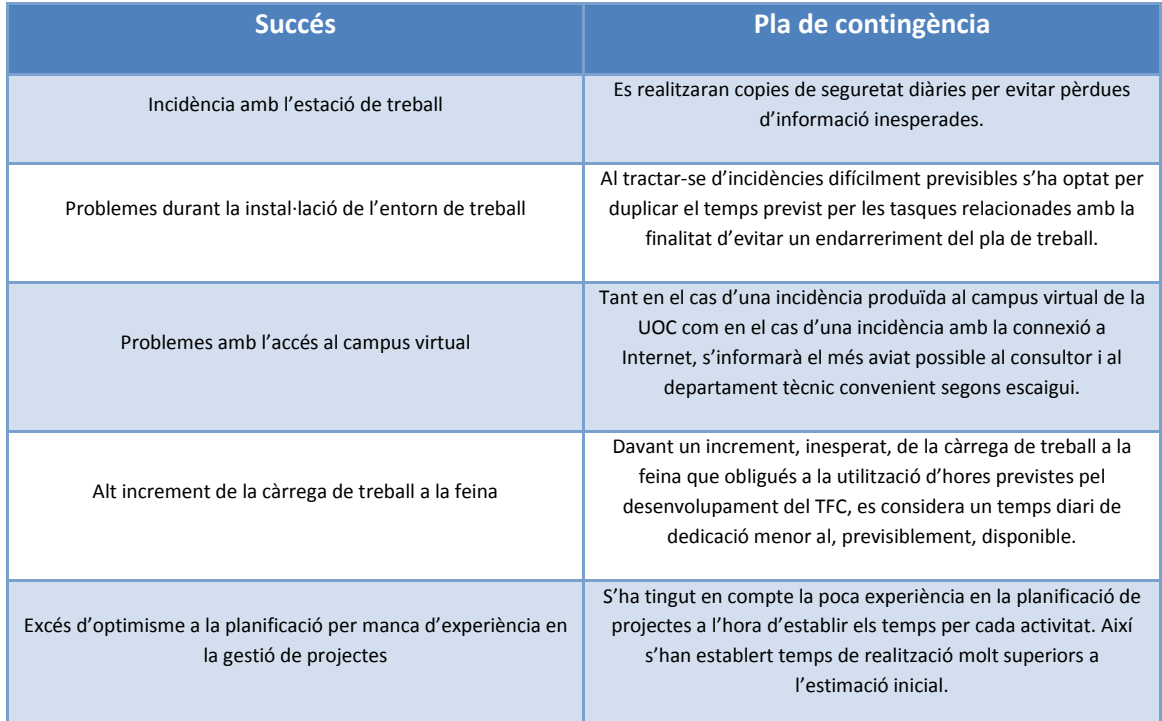

**Taula 6: Anàlisi de riscos**

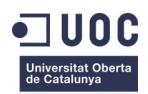

# **Capítol 2. Sistemes d'informació geogràfica**

Els sistemes d'informació geogràfica o SIG es troben presents en molts àmbits de la vida quotidiana, encara que solen passar desapercebuts.

Activitats tan habituals com seguir la informació meteorològica, fer servir un navegador GPS o cercar un carrer a *Google Maps* són exemples de sistemes que es nodreixen dels SIG per donar un servei a la societat.

En el present apartat es descriu què és un SIG, així com els seus components.

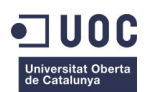

# **I. Què és un SIG?**

Al llarg del temps han estat moltes les definicions que han sorgit respecte del terme SIG. Una de les primeres, formulada al 1989 per Kenneth J. Deuker i Daniel Kjerne, definia el SIG com "*un sistema de maquinari, programari, dades, persones, organitzacions i convenis institucionals per a la recopilació, emmagatzematge, anàlisi i distribució d'informació de territoris de la terra"*. (UOC)

Des d'un punt de vista estrictament tècnic es pot definir com una tecnologia dissenyada per capturar, emmagatzemar, manipular, modelar i presentar dades espacialment referenciades.

Cal remarcar que un SIG no és un CAD (Computer-Aided Design). Certament, en ocasions es confonen degut a què ambdós sistemes estan capacitats per dibuixar i fer mapes, no obstant, la característica principal que diferencia un SIG d'un CAD és la seva capacitat per emmagatzemar gran quantitat d'informació geo-referenciada i permetre el seu posterior anàlisi.

# **II. Components d'un SIG**

Segons la definició de l'apartat anterior, un SIG es pot considerar un sistema complex integrat per diferents components.

La figura 1 mostra els diferents elements que completen un sistema d'informació geogràfica.

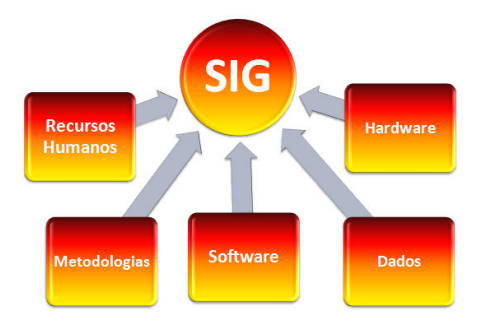

#### **Hardware**

**Figura 1: Components d'un SIG**

L'element més representatiu dels components de maquinari són els ordinadors o servidors on el SIG resideix. No obstant, existeixen tot un seguit de dispositius que també tenen la seva importància en el funcionament del sistema.

• Dispositius d'entrada

Teclat, ratolí, taula digitilitzadora, ...

• Dispositius de sortida

Monitor, impressora, ...

• Dispositius d'emmagatzemament

Discos, memòries portàtils, unitats SAN,...

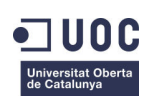

#### **Software**

El software SIG proporciona el codi necessari per emmagatzemar, analitzar, manipular i visualitzar la informació geogràfica. Els seus principals components són:

- Sistema gestor de base de dades.
- Eines per la edició i manipulació de la informació geogràfica.
- Eines per l'anàlisi , consulta i visualització de les dades geogràfiques.
- Una interfície gràfica d'usuari per facilitar l'accés a les eines anteriors.

#### **Dades**

Les dades són, inequívocament, el component més important d'un sistema d'informació geogràfica. Disposar de bones eines sense tenir unes dades consistents limita l'ús de les mateixes i provoca que els resultats obtinguts de la seva manipulació no siguin fiables.

Tal com mostra la figura 2, els SIG distribueixen les dades en capes que poden relacionar-se entre si per tal de realitzar anàlisi o consultes complexes.

Les dades es poden dividir en espacials i tabulars en funció del seu caràcter geogràfic o informatiu.

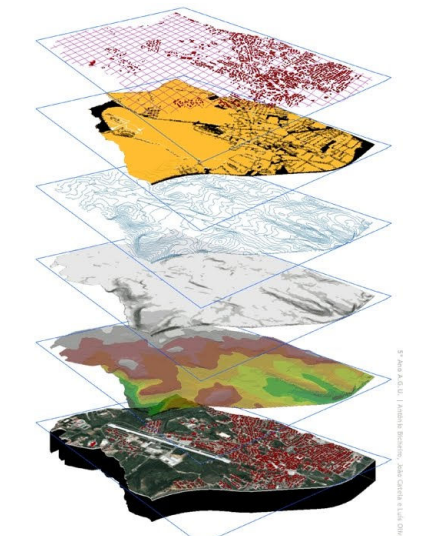

**Figura 2: Distribució en capes**

• Espacials

Contenen informació referent a la posició de certs elements en l'espai. Es divideixen en vectorials i ràster.

#### **Vectorials**

Les dades vectorials permeten representar els elements del mon real mitjançant punts, línies i polígons, tot mantenint la precisió en la seva localització sobre l'espai.

#### **Ràster**

Un tipus de dada ràster és, en essència, qualsevol tipus d'imatge digital representada en malles. El model de SIG ràster o de retícula es focalitza en les propietats de l'espai més que en la precisió de la localització. Divideix l'espai en cel·les regulars on cadascuna d'elles representa un únic valor. (Wikipedia) (Veure figura 3)

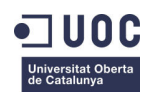

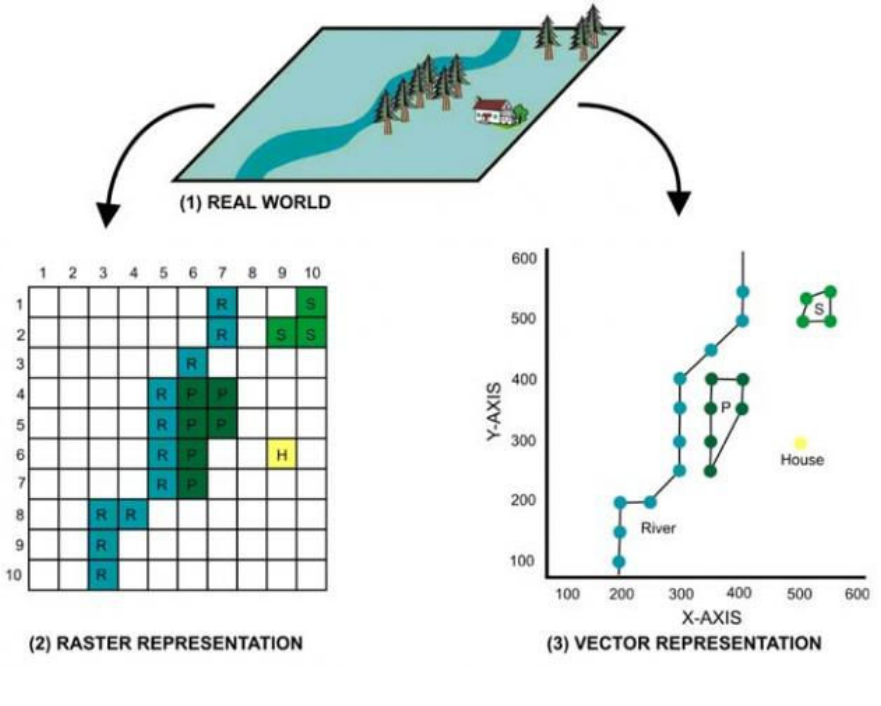

**Figura 3: Model SIG ràster**

• Tabulars

Les dades tabulars representen atributs que donen un valor afegit a les dades espacials.

Aquests atributs poden donar informació diversa com: la densitat de població a una regió, el nom geogràfic d'un punt en el mapa, el cabal d'un riu, etc.

#### **Recursos humans**

Les persones són peça fonamental dels SIG. Dins d'aquest grup es troben els dissenyadors, els administradors que mantenen el SIG, així com els usuaris finals que exploten les seves dades.

#### **Metodologies**

Les metodologies o procediments són tots aquells protocols de treball necessaris per sintetitzar, organitzar i unificar la informació del sistema.

### **III. Aplicacions dels SIG**

Tota activitat relacionada amb l'espai es pot beneficiar d'un SIG. Tasques com la visualització de dades geogràfiques, la producció de mapes o l'anàlisi espacial són d'ús habitual en disciplines com les ciències mediambientals, la cartografia, la gestió del cadastre, la planificació de transports, etc.

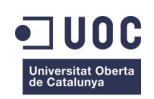

# **Capítol 3. Geodèsia i cartografia**

Al llarga d'aquest capítol es desenvolupen els fonaments de la geodèsia i la cartografia detallant el sistema de coordenades UTM que ha estat utilitzat en el procés de desenvolupament d'aquest TFC.

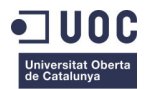

# **I. Definicions**

Tant la geodèsia com la cartografia son disciplines científiques relacionades amb l'anàlisi d'informació geogràfica.

#### **Geodèsia**

La geodèsia és la ciència que estudia la forma i dimensions de la terra, així com el seu camp gravitatori i les seves variacions temporals.

Aquesta ciència es divideix fonamentalment en dos parts:

- La geodèsia superior o geodèsia pròpiament dita, dividida entre geodèsia física i matemàtica, tracta de determinar i representar la figura de la Terra en termes globals.
- La geodèsia pràctica o topografia, estudia i representa parts menors de la Terra on la superfície pot ser considerada plana. (Xataka ciencia, 2008)

#### **Cartografia**

La cartografia és la ciència que tracta la representació de la Terra sobre un mapa. Com la Terra és esfèrica ha de valer-se d'un sistema de projeccions per a passar de l'esfera al plànol.

El terme projecció es refereix a qualsevol funció definida a la superfície de la Terra amb valors sobre un pla, i no necessàriament a una projecció geomètrica. (Wikipedia, 2011)

A l'apartat X d'aquest mateix capítol es detalles les projeccions cartogràfiques de les que es deriven els mapes esmentats.

### **II. Sistemes de coordenades**

Un sistema de coordenades és una creació artificial que permet la definició analítica de la posició d'un objecte o un fenomen en relació a un altre objecte de referència.

#### **1. Coordenades geogràfiques**

Un sistema de coordenades geogràfiques o geodèsiques utilitza una superfície esfèrica tridimensional per definir les localitzacions sobre la superfície terrestre. Qualsevol punt sobre la superfície terrestre es determina amb dos angles mesurats des del centre de la terra que s'anomenen **latitud** i **longitud**. (Veure figura 4)

#### **Longitud**

La longitud d'un punt és l'angle mesurat al llarg de l'equador des de qualsevol punt de la terra.

Les línies verticals d'igual longitud són cercles màxims que passen pels pols i que s'anomenen **meridians**.

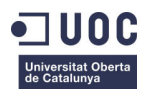

La longitud és una mesura respecte a un meridià principal que normalment és el meridià de Greenwich (longitud zero).

#### **Latitud**

La latitud d'un punt és l'angle mesurat de del centre de la terra cap al nord, entre l'equador i la posició d'un punt sobre la superfície de la terra. Les línies horitzontals d'igual latitud s'anomenen paral·lels. Es pren l'equador terrestre com a línea de latitud zero. (UOC, 2009)

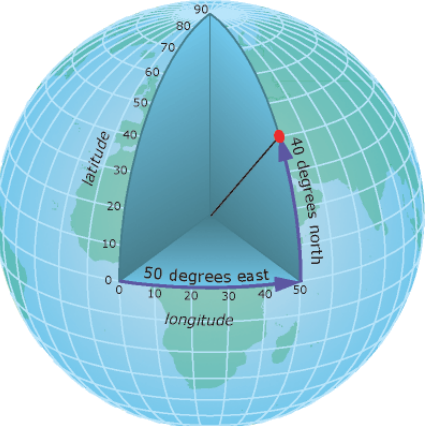

**nades geogràfiques** 

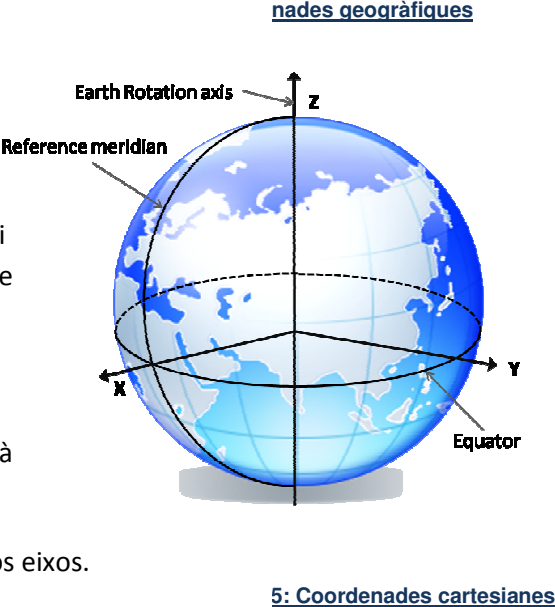

**5**: Coordenades cartesianes

#### **2. Coordenades cartesianes**

En un sistema de coordenades cartesianes o geocèntriques, una posició es defineix en un espai tridimensional per les coordenades ( *x, y, z*). (Veure figura 5)

- L'eix Z passa pel centre de la Terra i pels pols.
- L'eix X passa pel centre de la Terra i pel meridià principal de Greenwich.
- L'eix Y forma un angle de 90° amb els altres dos eixos.

#### **3. Coordenades projectades**

Un sistema de coordenades projectades es defineix sobre una superfície plana, en la qual la localització de les coordenades es realitza respecte a una malla ( *grid*) on s'ha definit l'origen en el seu centre.

Tal i com mostra la figura 6 cada posició ve donada per dos valors de referència respecte del centre de la quadrícula. El valor especificat per la coordenada X informa sobre la posició horitzontal mentre que el valor de la coordenada Y ho fa de la vertical.

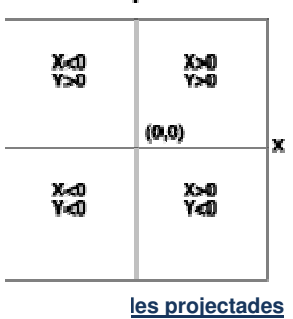

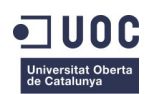

# **III. Projeccions cartogràfiques**

Una projecció cartogràfica és una correspondència biunívoca entre els punts de la superfície terrestre i els punts d'un pla de projecció.

La finalitat de les projeccions cartogràfiques és la de permetre la creació de mapes i plànols en format de dos dimensions per facilitar l'ús quotidià de la cartografia.

#### **1. Propietats**

Existeix un gran número de projeccions segons el conjunt de regles escollides pel seu desenvolupament.

Cadascun d'aquests conjunts de regles introdueix diferents tipus de distorsions, que són inevitables i en base a les quals es poden alhora definir diferents propietats.

La raó de què existeixin tants tipus de projeccions diferents és que aquestes propietats les fan adequades per a un ús o altre, segons es desitgi. A continuació es descriuen les propietats més importants que poden tenir les projeccions.

#### **Conformitat**

Un mapa conforme és aquell que preserva els angles, i per tant les formes, a nivell local. Formes tals com deltes, rius, etc, es poden reconèixer, ja que la distorsió que pateixen no és gran.

#### **Equivalència**

Una projecció és equivalent o *autàlica* si manté les proporcions entre les àrees representades. Si un país A te el doble d'àrea que un país B, en una projecció equivalent dita proporció es manté.

#### **Equidistància**

Es diu que una projecció és equidistant quan posseeix un conjunt ben definit i complet de línies al llarg de les quals l'escala es manté constant.

#### **Direcció**

Altre propietat important de les projeccions és la referida a si distorsionen les direccions. Una projecció que mostra de forma correcta totes les direccions des del seu centre a qualsevol altre punt de la carta s'anomena *azimutal*. (UPC, 2011)

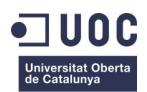

#### **2. Classificació**

Donada la gran quantitat de projeccions diferents, la seva classificació és una tasca complexa. Les projeccions poden dividir-se segons diversos criteris, i els principals es presenten a continuació.

#### **Tipus de superfície de projecció**

La projecció ha de realitzar-se directament sobre un pla o sobre una superfície que es pugui desenvolupar, d'aquí es poden extreure tres tipus bàsics de projeccions: planes, cilíndriques i còniques.

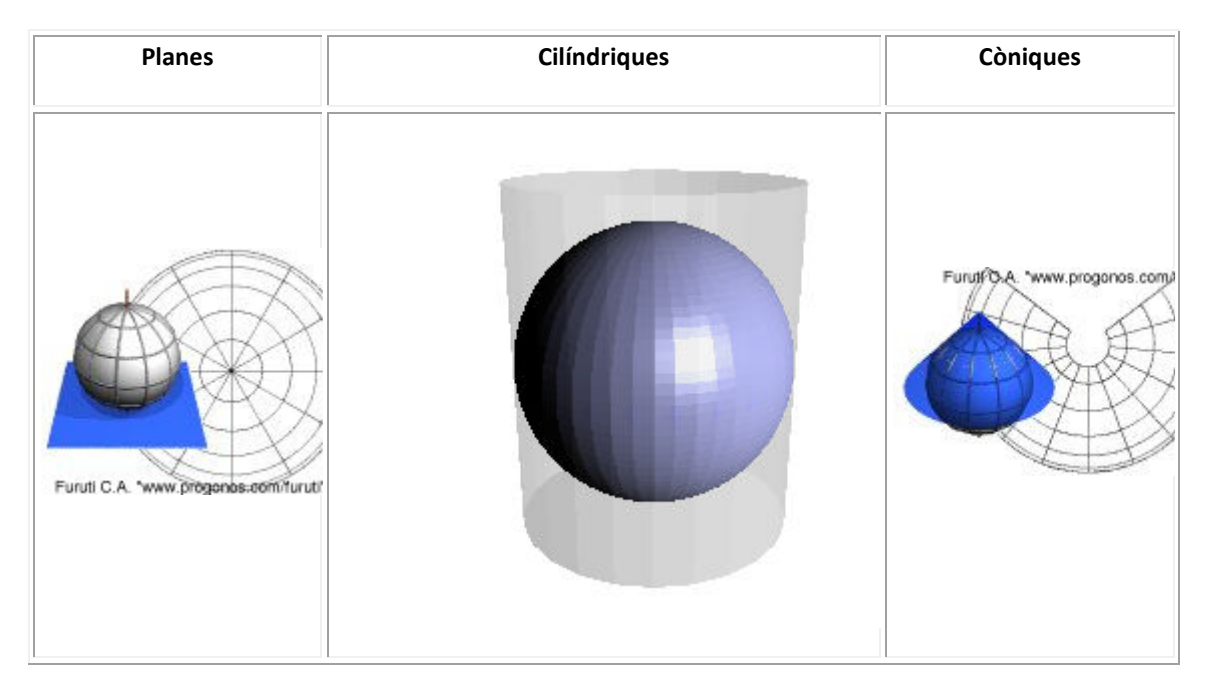

A la taula 7 es presenten exemples de cadascuna d'aquestes superfícies de projecció:

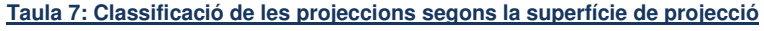

#### **Orientació de la superfície de projecció**

Així com la superfície de projecció és un paràmetre important, també ho és l'orientació de dita superfície respecte del pla format per l'equador. En funció d'aquest criteri existeixen tres orientacions principals:

• Projeccions normals

L'eix de la superfície de projecció és perpendicular al pla de l'equador. En el cas dels plans, es pren com eix una recta perpendicular al mateix.

• Projeccions transverses o transversals

L'eix de la superfície de projecció és paral·lel al pla de l'equador.

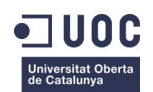

#### • Projeccions obliqües

Quan no es compleixen cap dels dos criteris anteriors.

Combinant les projeccions segons el tipus de superfície i la seva orientació s'obtenen les projeccions de la taula 8.

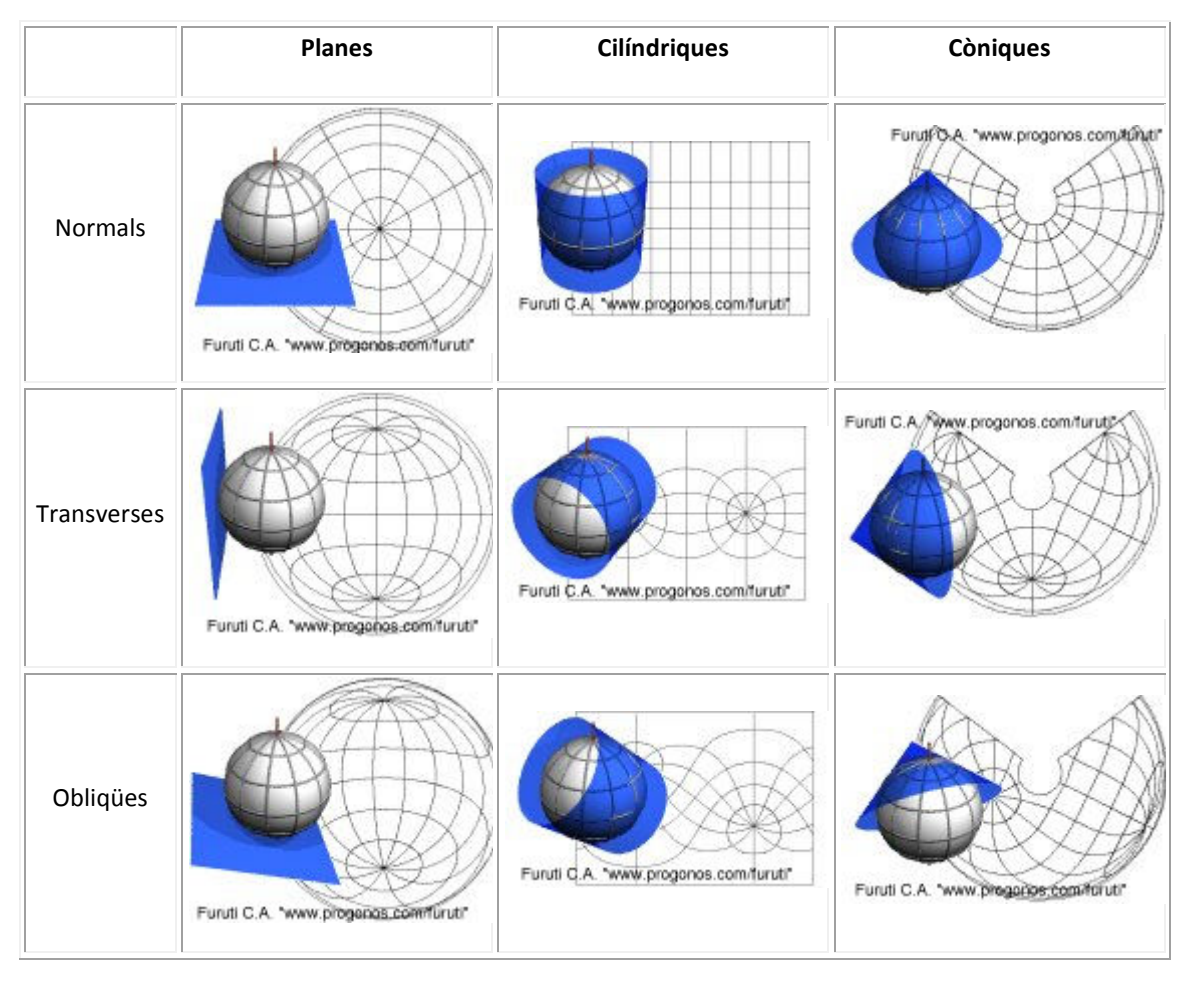

**Taula 8: Classificació segons el tipus de superfície i orientació**

L'orientació, en certa manera, indica on es toquen (si ho fan) la superfície de projecció i la superfície terrestre. D'aquesta manera la projecció plana (també anomenada *acimutal*) normal és també una projecció *polar*; en canvi una projecció cilíndrica norma és *equatorial,* i si és cilíndrica transversal també és *meridiana*.

#### **Posició de la superfície de projecció**

Un altre grup de projeccions són les anomenades projeccions *secants*, que són aquelles que "tallen" la Terra en diferents punts.

A la taula 9 es pot veure la diferència entre una projecció cilíndrica equatorial tangent amb una cilíndrica equatorial secant.

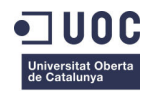

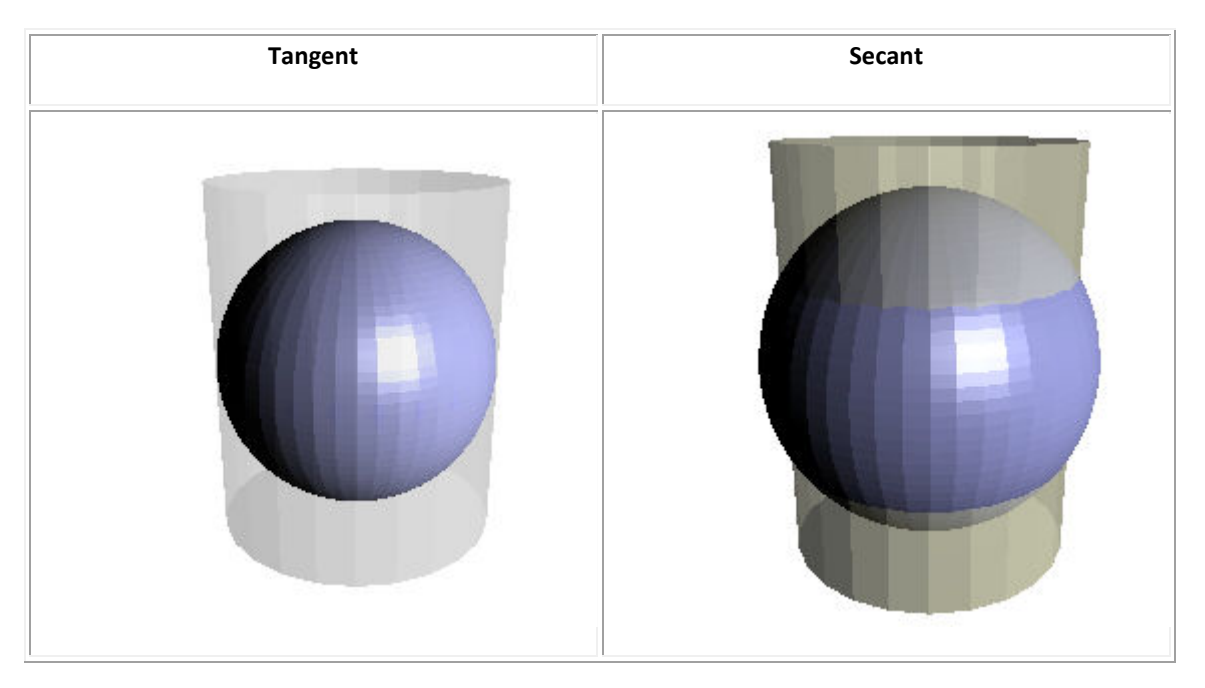

**Taula 9: Comparació de projeccions cilíndriques tangents i secants**

#### **Posició del punt de projecció**

Finalment, sovint les línies de projeccions parteixen d'un punt comú. Quan això és així, genera una altra manera de classificar les projeccions:

• Projeccions gnomòniques

El punt d'origen de la projecció és el centre de la Terra.

• Projeccions estereogràfiques

L'origen està col·locat en un punt de la superfície terrestre diametralment oposat al punt de tangència del pla de projecció.

• Projeccions escenogràfiques

El punt d'origen està situat fora de la Terra, a una distància finita.

• Projeccions ortogràfiques

Són les projeccions on l'origen està situat fora de la Terra a una distància infinita, motiu pel que les línies de projecció són paral·leles entre si.

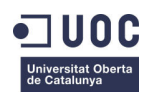

#### **3. La projecció UTM**

La projecció UTM (Universal Transverse Mercator) és un sistema en el qual es construeix geomètricament el mapa de manera que els meridians i paral·lels es transformen en una xarxa regular, rectangular, conservant-se els angles originals. És per tant una projecció conforme.

La projecció UTM distorsiona totes les superfícies sobre els objectes originals així com les distàncies existents. Aquesta projecció pren com a base la de Mercator que fa servir un cilindre situat de forma tangent a l'el·lipsoide en l'equador. La diferència amb aquesta és que en la projecció UTM la posició del cilindre és transversal respecte l'eix de la terra.

Es defineix un fus com les posicions geogràfiques que ocupen tots els punts compresos entre dos meridians. Cada fus pot contenir  $3^\circ$ ,  $6^\circ$  o  $8^\circ$  de longitud. Per defecte, el sistema UTM fa servir fusos de 6° de longitud.

### **IV. Superfícies de referència terrestres**

La forma de la terra és irregular i molt complexa. Està condicionada per molts factors: la força gravitatòria, la pressió de la radiació solar, la seva composició viscosa, etc. Aquests factors fan que la forma de la terra no sigui estàtica sinó que variï amb el temps de forma dinàmica.

Per tal de poder realitzar càlculs i anàlisis sobre la superfície terrestre es defineixen dos models de treball: el geoide i l'el·lipsoide. (UOC, 2009)

#### **1. El geoide**

Es pot imaginar el geoide com la superfície que s'observaria si el mar estigués completament en calma i sense marees. Es pot definir com la superfície on la direcció de

la gravetat és perpendicular en tots els llocs i es correspon amb el valor de la gravetat que s'experimenta en el nivell mitjà del mar.

Degut a les irregularitats que presenta aquest model de superfície, representat a la figura 7, és imprescindible l'obtenció d'una superfície de referència amb una definició matemàtica senzilla que permeti la realització de càlculs. La superfície matemàtica que millor s'aproxima a la terra és l'el·lipsoide. (UOC, 2009)

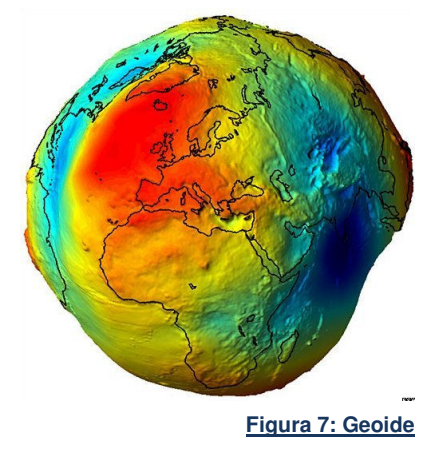

#### **2. L'el·lipsoide**

L'el·lipsoide és una figura tridimensional que s'obté a partir de l'el·lipse quan es rota sobre el seu eix menor. Les dificultats per a mesurar una superfície global com el geoide implica moltes dificultats per intentar ajustar un el·lipsoide global a aquest model. És per aquest motiu que es defineixen el·lipsoides locals. (UOC, 2009)

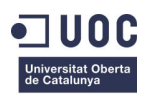

Hi ha una gran quantitat d'el·lipsoides locals. En el cas d'aquest TFC s'ha fet servir l'el·lipsoide WGS84 corresponent a la zona d'Haití.

# **V. Datum geodèsic**

Es coneix com a Datum geodèsic a la definició dels paràmetres de l'el·lipsoide seleccionat i la determinació d'un punt de tangència comú a la superfície del geoide i de l'el·lipsoide que permetrà fixar un punt en un espai tridimensional.

D'una manera formal es pot definir el Datum com un conjunt de mesures que defineixen l'orientació d'un el·lipsoide determinat en la superfície terrestre.

Per tal de crear el Datum geodèsic són necessaris els següents elements:

- Un **el·lipsoide de referència** que coincideixi al màxim amb el geoide de la zona.
- Un **punt fonamental** en què el geoide és tangent a l'el·lipsoide. Serà necessària la longitud, latitud i azimut de la direcció establerta en aquest punt.

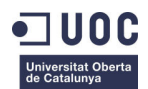

# **Capítol 4.** *Geomedia Professional*

*Geomedia Professional* és un software per la gestió de sistemes d'informació geogràfica produït per l'empresa Intergraph.

Al llarg d'aquest capítol es detalla el seu procés d'instal·lació per, seguidament, fer un breu recorregut pels seus elements bàsics i eines de treball.

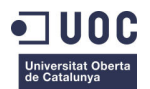

# **I. Procés d'instal·lació**

#### **1. Obtenció de la llicència**

*Geomedia Professional* és un software preparat per a ser instal·lar en un o múltiples equips depenent del tipus de llicència adquirida.

En aquest cas s'ha disposat d'una llicència per un únic equip, la validació de la qual es realitza mitjançant un codi LAC (Codi d'Autenticació de Llicència) proporcionat per *Intergraph*.

Durant el procés d'activació al portal Web http://www.intergraph.com/sgi/license/ el codi LAC es vincula a un únic equip mitjançant el número de volum del disc on s'instal·larà el producte.

#### **2. Instal·lació**

Es tracta d'un procés molt intuïtiu per l'usuari que s'inicia amb l'execució del fitxer *Setup.exe* que es troba dins del paquet de *Geomedia Professional*.

Durant el procés l'usuari ha de respondre a dos qüestions bàsiques:

- L'acceptació de les condicions del conveni de llicència (CLUF) que mostra la figura 8.
- L'elecció de la ubicació del programa i els components a instal·lar. En aquest cas s'escullen els valors per defecte com es pot veure a la figura 9.

Un cop finalitzada la instalació del programa i abans de poder-lo executar, és necessari incorporar el fitxer de llicència obtingut pel procediment descrit anteriorment a la carpeta *INGR\_Licenses* que es troba dins de la ruta escollida per la instal·lació de *Geomedia Professional*.

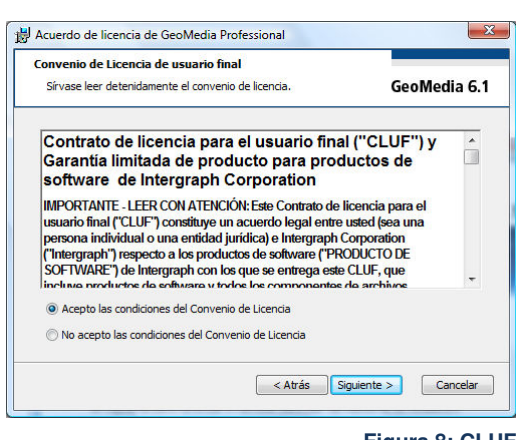

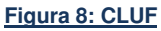

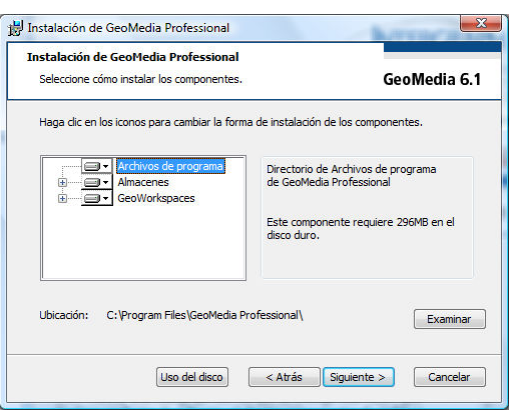

**Figura 9: Instal·lació de Geomedia Professional**

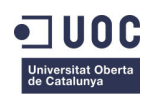

# **II. Conceptes generals**

En aquest apartat es descriuen els elements de treball bàsics de *Geomedia Professional*.

#### *GeoWorkspace*

S'anomena *GeoWorkspace* a l'entorn en el qual es du a terme tot el treball realitzat amb *Geomedia*. Dins del seu àmbit es troben les connexions, els magatzems de dades, les finestres de mapa i dades, les finestres de composició, les barres d'eines, la informació del sistema de coordenades i les consultes creades.

#### **Magatzems de dades**

Són els grups de dades del SIG. Durant el desenvolupament d'aquest TFC s'ha fet servir un magatzem de dades d'*Access* que és el sistema natiu que utilitza *Geomedia*.

#### **Entitats**

S'anomenen entitats a les representacions gràfiques dels elements del mon real. *Geomedia* permet la utilització d'entitats de tipus punt, línia, polígon, àrees, arcs, textos i imatges. Cada entitat pot tenir atributs tabulars associats.

#### **Llegenda**

És l'element encarregat de controlar la informació visible en la finestra del mapa, incloent la simbologia, l'ordre d'aparició i característiques interactives.

#### **Sistema de coordenades**

*Geomedia Professional* proporciona un sistema de coordenades associat al *GeoWorkspace* el qual haurà de ser definit abans de poder treballar amb les dades geogràfiques. Les figures 10, 11, 12 i 13 mostren el procediment de definició del sistema de coordenades utilitzat en aquest TFC.

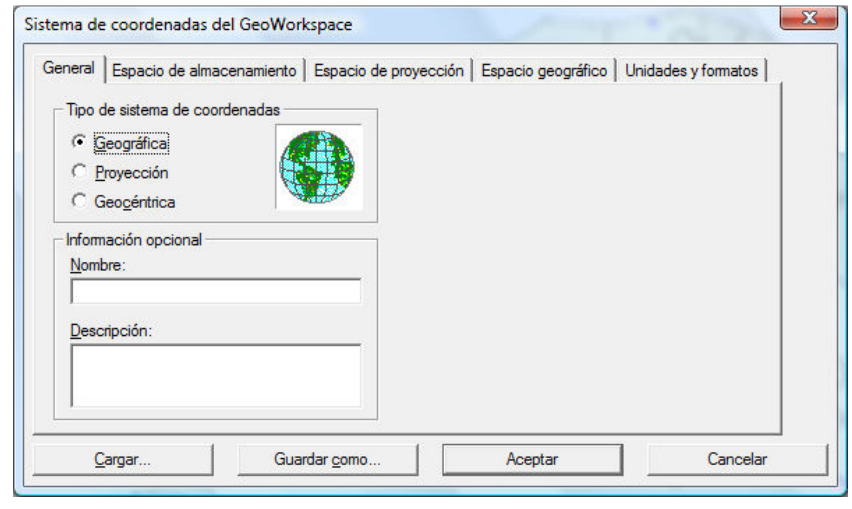

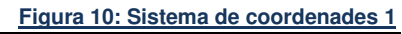

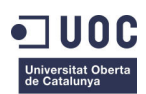

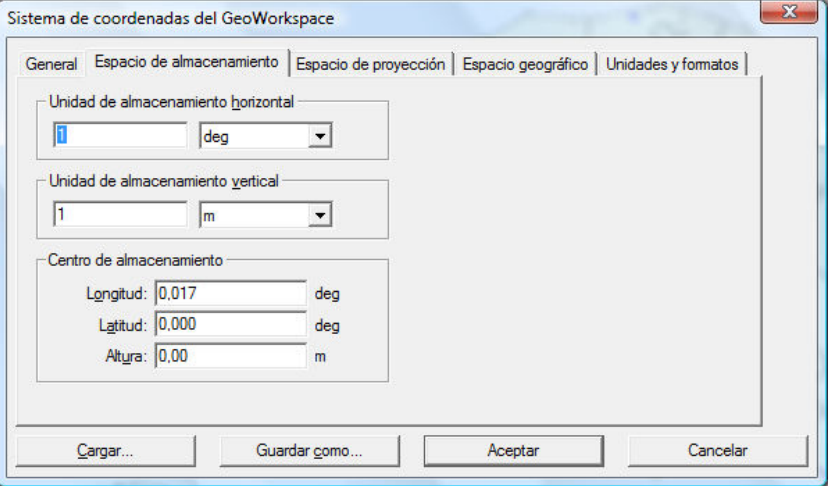

#### **Figura 11: Sistema de coordenades 2**

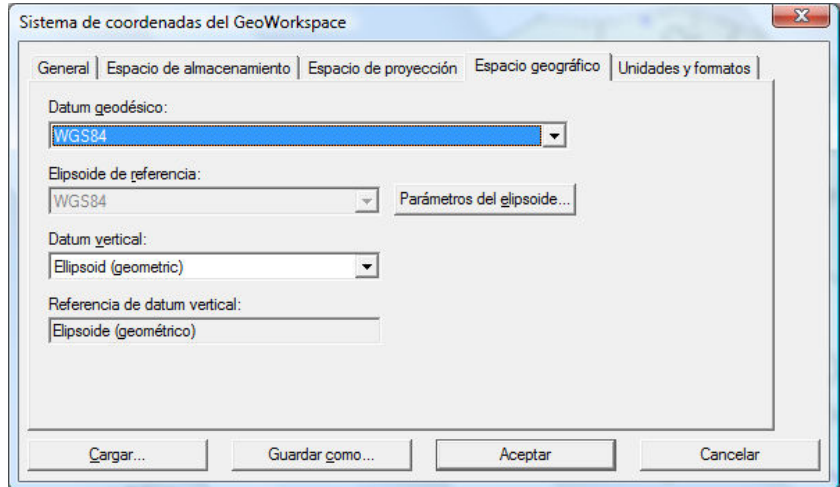

#### **Figura 12: Sistema de coordenades 3**

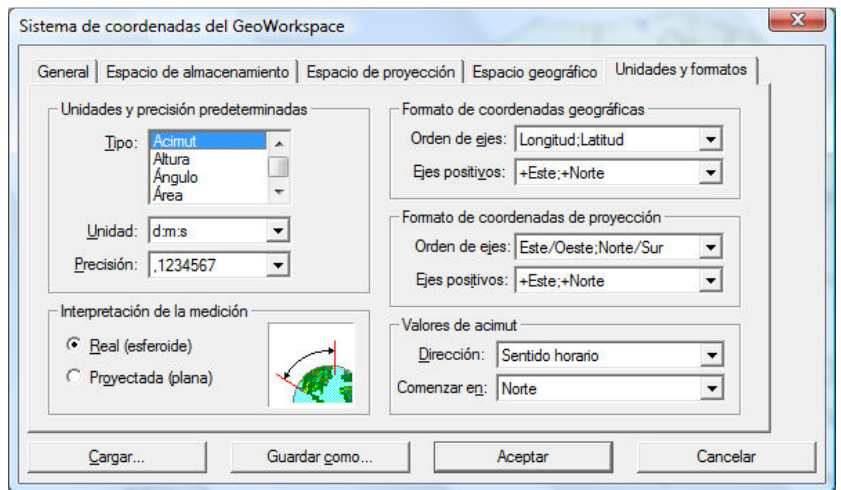

**Figura 13: Sistema de coordenades 4**

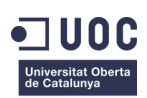

# **III. La informació geogràfica**

*Geomedia Professional* te la capacitat d'incorporar diferents magatzems de dades geogràfiques, tant en mode lectura com en lectura i escriptura.

Durant la realització del TFC s'han establert múltiples connexions amb fitxers de dades en format *ESRI Shapefile* que han estat incorporats al magatzem de dades principal d'*Access*.

El format de dades *Shapefile* consta, principalment, dels següents arxius:

- **.shp:** Entitats geomètriques dels objectes.
- **.shx:** Índex de les entitats geomètriques.
- **.dbf:** Informació dels atributs de les entitats.
- **.sbn i .sbx:** Índex espacial de les entitats.
- **.prj:** Sistema de coordenades.
- **.shp.xml:** Metadades del *Shapefile*.

*Geomedia Professional* pot establir una connexió amb un magatzem de tipus *Shapefile* mitjançat una connexió de tipus *ArcView*, tal com es veu a la figura 14:

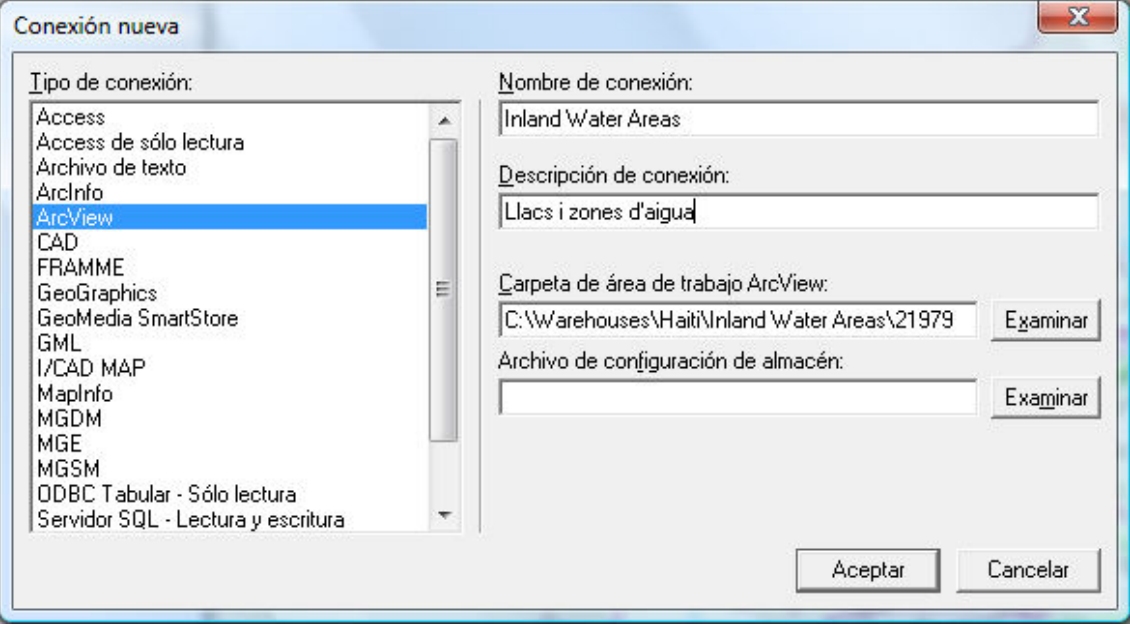

**Figura 14: Connexió amb fitxer Shapefile**

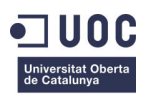

# **IV. Treball amb entitats**

*Geomedia Professional* permet treballar amb dades geogràfiques així com amb dades de caràcter tabular.

Gracies al gran número d'eines disponibles és possible la creació de noves entitats, l'edició de les ja existents o la realització de consultes i anàlisis mitjançant la interrelació de capes amb entitats de diferent tipus.

Aquest apartat es centra en la descripció de les consultes més utilitzades durant el desenvolupament del TFC.

#### **Consulta d'atributs**

Limita la cerca a les entitats individuals els atributs de les quals contenen valors que compleixen les condicions especificades per l'usuari.

#### **Consulta espacials**

Limita la cerca a les entitats individuals la geometria de les quals te certa relació espacial amb altres classes d'entitats o consultes.

#### **Zones d'influència**

S'anomena zona d'influència a la regió situada entorn d'una o diverses entitats o dins d'elles, utilitzada en general per a l'anàlisi espacial o com a mitjà d'entrada de consultes espacials.

#### **Combinacions**

Busquen entitats amb certs valors d'atributs que compleixin determinades condicions espacials com, per exemple, que estiguin contingudes o es toquin amb una altre classe d'entitats.

### **V. Programació en** *Geomedia Professional*

*GeoMedia Professional* permet tres models diferents de programació.

El primer mètode consisteix a utilitzar les llibreries d'objectes de *GeoMedia* per tal de desenvolupar una aplicació externa. En aquests casos l'aplicació pot aprofitar objectes com *CoordSystem* (sistema de coordenades), *MapView* (finestra de mapa) o *SpatialFilter* (filtre espacial) per dotar a l'aplicació de la potència de *GeoMedia* sense la necessitat d'estar treballant directament amb la interfície d'aquest.

Un altre mètode consisteix en fer servir *Geomedia* com una aplicació de servidor, en aquest cas l'objecte *Application* es crea mitjançant una crida al mètode *CreateObject* o bé és retornat pel mètode *GetObject* aplicat a una instància ja existent. Aquest model de programació permet integrar l'aplicació de Ge*oMedia Professional* dins d'una aplicació externa.

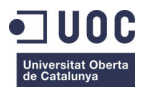

Finalment, el darrer mètode consisteix en la creació de funcionalitats personalitzades que podran ser utilitzades dins del propi entorn de *GeoMedia Professional*. Aquestes

funcionalitats o comandes es creen programant amb Visual Basic mitjançant *GeoMedia Professional Command Wizard*. Aquest assistent, que es pot veure a la figura 15, registrarà la nova funcionalitat i crearà els fitxers necessaris per tal de compilar la llibreria DLL definitiva.

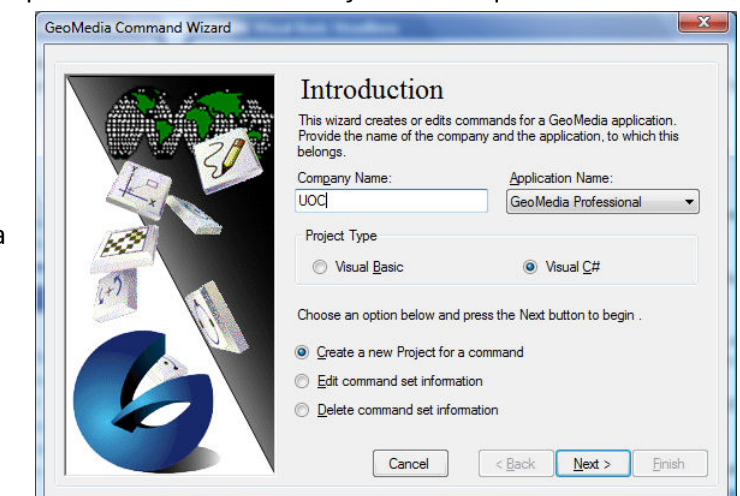

**Figura 15: Geomedia Command Wizard**

#### *Microsoft Visual Studio 2008*

Tot i no estar especificat amb claredat a la documentació de *GeoMedia Command Wizard* aquest no és compatible amb la versió 2008 de *Microsoft Visual Studio*.

Aquest fet no impedeix poder realitzar el desenvolupament en aquest entorn ja que *GeoMedia Professional Command Wizard* només és un assistent que permet enregistrar les aplicacions desenvolupades de forma còmoda però no és l'únic mètode.

Amb la instal·lació de *GeoMedia Professional* es proporcionen les utilitats *InstallAppCmd.exe* i *InstallUsrCmd.exe* amb les que és possible enregistrar les funcionalitats desenvolupades sense necessitat de l'assistent anteriorment esmentat.

Per tal d'enregistrar una nova funcionalitat es requereix un fitxer de configuració XML que pot ser generat de forma manual seguint l'apartat "Application Command XML Schema" de la documentació per desenvolupadors de *GeoMedia*.

En aquest cas s'ha aprofitat el fet de disposar de la versió 2005 de *Microsoft Visual Studio* amb la que és possible executar l'assistent *GeoMedia Professional Command Wizard* per tal de generar de manera automàtica el fitxer de configuració XML.

Un cop executat l'assistent s'obté un projecte de *Visual Studio 2005* conjuntament amb el fitxer de configuració de la funcionalitat. La taula 10 mostra el contingut del fitxer generat.

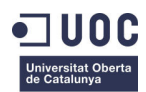

```
<?xml version='1.0' encoding='UTF-8'?> 
<!--sample xml file created using XML DOM object.--> 
<ApplicationCommands xmlns="http://www.intergraph.com/GeoMedia/appcmd" 
xmlns:xsi="http://www.w3.org/2001/XMLSchema-instance" version="1.0"> 
   <ApplicationCommand xmlns="http://www.intergraph.com/GeoMedia/appcmd"> 
     <ProgID>coberturaSanitaria.calculaNecessitats</ProgID> 
     <DllName>calculaNecessitats.dll</DllName> 
     <BitmapRootFileName> 
     </BitmapRootFileName> 
     <Description>Genera un informe sobre la necessitat de millorar la 
cobertura sanitaria a zones afectades per infecció de 
colera</Description> 
     <Tooltip>Càlcul de necessitats</Tooltip> 
     <EnableMask>0</EnableMask> 
     <IsModal>1</IsModal> 
<ModelessCommandPriority>NotAMapViewListener</ModelessCommandPriority> 
     <ModelessListenerMask>0</ModelessListenerMask> 
   </ApplicationCommand> 
</ApplicationCommands>
```
**Taula 10: Application Command XML Schema**

La conversió del projecte a *Visual Studio 2008* es realitza de forma automàtica quan aquest és obert per primera vegada en aquest entorn.

Finalment resta enregistrar la nova funcionalitat a *Geomedia Professional*. Com s'ha comentat anteriorment les utilitats *InstallAppCmd.exe* i *InstallUsrCmd.exe* proporcionades amb el paquet *Geomedia Professional 6.1* són les encarregades de realitzar aquesta funció.

*InstallAppCmd.exe* enregistrarà la nova funcionalitat sota la clau de *Local Machine* mentre que *InstallUsrCmd.exe* ho farà sota la clau *Current User*, per tant l'única diferència radica en els termes d'accés.

En aquest cas s'ha realitzat el registre mitjançant *InstallAppCmd.exe* tal i com queda il·lustrat a la taula 11.

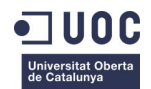

```
c:\Users\david\Documents\UOC\2010-2011\2on 
Semestre\TFC\Producte\VS2008>InstallAppCmd /cmdset coberturaSanitaria 
/loc "c:\Users\david\Documents\UOC\2010-2011\2on 
Semestre\TFC\Producte\VS2008\bin" /dll 
"c:\Users\david\Documents\UOC\2010-2011\2on 
Semestre\TFC\Producte\VS2008\bin"
```
**Taula 11: Ús de la utilitat InstallAppCmd.exe**

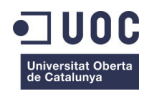

# **Capítol 5. Cobertura sanitària a zones de catàstrofe**

Històricament les catàstrofes han produït grans danys a les diferents comunitats, sent les poblacions en vies de desenvolupament les més afectades.

Els centres sanitaris son especialment susceptibles als efectes produïts per desastres naturals com terratrèmols, huracans o inundacions així com d'altres provocats per l'esser humà com poden ser les guerres o incendis forestals.

Davant d'aquesta certesa, en les darreres dècades algunes organitzacions com la OMS (Organització Mundial de la Salut) han fet un gran esforç per tractar de millorar la seguretat del hospitals existents així com per redactar recomanacions a l'hora d'afrontar la creació de nous centres.

Fins fa pocs anys la creació d'un nou hospital era tractada com la de qualsevol altre edifici, davant d'un desastre l'estructura havia de salvaguardar la vida de les persones al seu interior. Actualment els centres sanitaris són dissenyats per poder ser funcionals després d'una situació d'aquest tipus ja que "el funcionament ininterromput dels serveis de salut sol marcar la diferencia entre la vida i la mort". (Organización Panamericana de la Salud, 2008)

En aquest capítol es detalla en profunditat la problemàtica de la seguretat als centres sanitaris, en especial al tractament d'infeccions de còlera en els moments posteriors a una catàstrofe de gran magnitud.

Un cop definit el problema es detallaran els procediments seguits pel desenvolupament d'un SIG capaç de calcular les necessitats sanitàries a una zona afectada per aquesta malaltia.

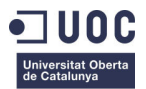

# **I. Seguretat als centres sanitaris**

Els aspectes que conformen la seguretat als centres sanitaris són de caire divers. A nivell físic es diferencien dos grans grups: els elements estructurals i els no estructurals.

Els elements estructurals són tots aquells components vitals per l'estabilitat física de l'edifici com bigues, columnes o murs.

Dins dels elements no estructurals es troben tots aquells components que, tot i no ser vitals per l'estabilitat de l'edifici, si ho són pel funcionament del centre. En aquest grup es poden distingir els elements arquitectònics com finestres, portes o envans, les línees vitals com xarxes de telecomunicacions, gas i aigua i els equipaments com tancs d'emmagatzematge, maquinari, quiròfans, etc. (OMS, 2008)

Aquests TFC es centra en el tractament de les infeccions de còlera que es produeixen per la contaminació d'aigües i aliments en les zones de catàstrofe. Per aquest motiu es suposarà que els elements estructurals dels centres sanitaris que intervenen han resistit al desastre i per tant només es contemplaran aquells elements directament relacionats amb el tractament de la malaltia tals com el material farmacèutic, l'emmagatzematge d'aigua, els llits de medicina general i els de vigilància intensiva (UVI) o els recursos en personal sanitari.

### **II. El còlera: Símptomes i tractament**

El còlera és una malaltia infecciosa provocada pel bacteri *Vibrio cholerae* representat a la imatge de la figura 16.

Els principals símptomes que pateixen els afectats per aquest bacteri són:

- Dolor abdominal
- Diarrea aquosa amb un nombre elevat de deposicions
- Vòmits

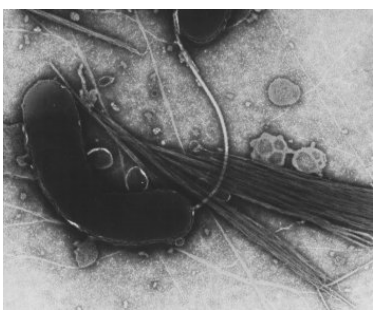

**Figura 16: Bacteri Vibrio cholerae**

Aquests símptomes son conseqüència de l'*enterotoxina* produïda pel bacteri. Aquesta substància arriba a l'estomac i als intestins al consumir-se aigua o aliments contaminats provocant greus trastorns gastrointestinals.

La conseqüència més directa d'aquesta infecció i que a la fi provoca la mort de molts dels afectats és la forta deshidratació provocada per la gran pèrdua d'aigua i electròlits.

El tractament de la malaltia no és gaire complex. Consisteix en la ràpida rehidratació de l'individu amb solucions salines riques en potassi, sodi, magnesi, clorur, hidrogen, fosfat i bicarbonat. Aquestes solucions s'administren per via oral o intravenosa segons la gravetat de cada cas.

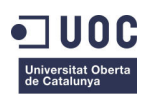

En els casos més greus també està indicat l'ús d'antibiòtics per tal de reduir la durada de les diarrees i vòmits i per tant disminuir la pèrdua de líquids del pacient. (OMS, 2011)

### **III. Criteris de disseny**

En aquest apartat es detallen les consideracions i decisions presses respecte dels elements que afecten de forma directa al tractament del còlera, vist en l'apartat anterior, així com al desenvolupament del TFC.

#### **Criteris sanitaris**

• Personal sanitari

Per poder donar un servei de qualitat els centres sanitaris han de disposar del personal sanitari (metges i auxiliars) suficient per atendre el volum de malalts que puguin arribar davant d'una situació de desastre. Es considerarà una dotació de personal òptima:

- o 1 metge per cada 50 pacients
- o 1 auxiliar sanitari per cada 20 pacients
- Farmàcia i emmagatzematge

Pel tractament eficient del còlera és imprescindible que el centre sanitari mantingui reserves suficients de sèrum així com dels antibiòtics que seran necessaris en els casos més greus.

Igualment important són les reserves d'aigua potable.

• Instal·lacions

Es comptabilitzarà el número de llits destinats a medicina general així com els destinats a vigilància intensiva. Aquestes dades determinaran la capacitat dels centres per absorbir els afectats de les poblacions properes.

• Ocupació del centre sanitari

Relacionat a les dades anteriors es troba el percentatge d'ocupació dels serveis de medicina general i UVI en condicions normals sense el que no és possible conèixer la capacitat real dels centres en el moment que es produeix una catàstrofe.

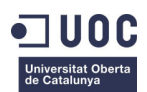

#### **Criteris geogràfics**

• Vies fluvials

S'establirà una àrea d'influència al voltant dels cursos dels rius. La intersecció d'aquesta àrea amb el punt establit com a focus d'infecció identificarà els rius candidats a estar contaminats.

• Poblacions

Com en el cas anterior s'establirà una àrea d'influència al voltant de les poblacions. La intersecció d'aquesta amb la d'un riu contaminat determinarà les poblacions amb risc d'infecció.

• Centres sanitaris

La distància de les poblacions afectades als diferents centres sanitaris determinaran els grup d'hospitals en els quals els afectats podran ser tractats.

#### **Criteris sobre el focus de còlera**

• Rati de població afectada

Serà necessari estimar quin rati de població pot estar afectada.

• Intensitat de la infecció

Es classificaran els brots de còlera segons la seva intensitat. Aquesta classificació donarà una estimació del percentatge d'afectats greus. S'estableixen quatre nivells de gravetat per defecte:

- o Baixa: Només un 2% dels afectats seran greus
- o Mitjana: Un 5% dels afectats seran greus
- o Alta: Un 10% dels afectats seran greus
- o Molt alta: Un 20% dels afectats seran greus

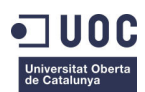

# **IV. Dades cartogràfiques del lloc de treball**

Durant el procés de cerca s'ha recollit i processat informació de múltiples fonts per finalment elaborar un recull de les dades més importants per la consecució del TFC.

Les dades cartogràfiques es poden agrupar en tres grans categories:

• Temàtiques

Donen informació sobre un tema concret com poden ser els usos del sol, mapes de vegetació, geològics o de risc forestal, ...

Aquest tipus d'informació no és rellevant per aquest TFC tot i això i únicament com a curiositat estadística s'ha inclòs una capa de dades representant la quantitat de malalts de còlera per regió.

• Topogràfiques

Donen informació precisa dels objectes d'un territori i la seva situació, com poden ser carreteres, ferrocarrils, rius i llacs, fronteres administratives, ...

Per tant les dades topogràfiques són de vital importància per la resolució d'aquest TFC, ja que és necessari disposar d'informació precisa sobre la xarxa hidrogràfica d'Haití així com dels hospitals i poblacions per tal d'assolir l'objectiu del projecte.

En l'entorn de *Geomedia Professional* s'anomenen entitats a tots aquells ítems amb informació per ser visualitzada en un mapa o en una taula de dades. La taula 10 detalla les diferents entitats que han estat incloses al *Geoworkspace* d'aquest TFC.

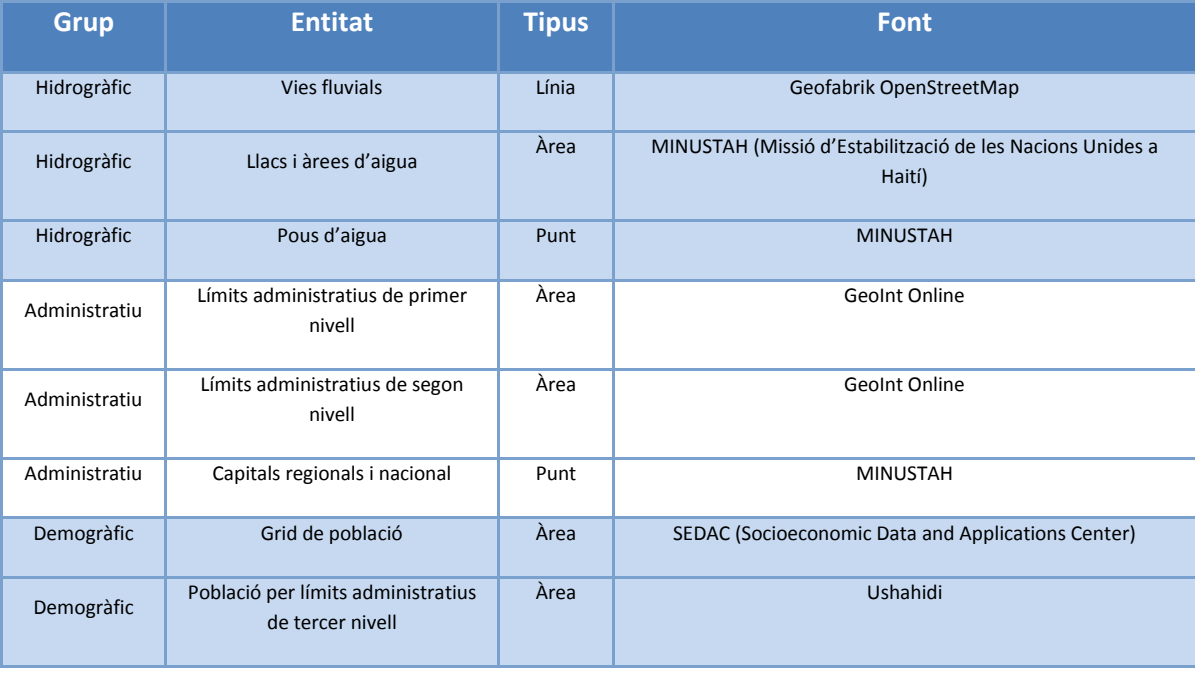

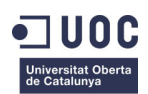

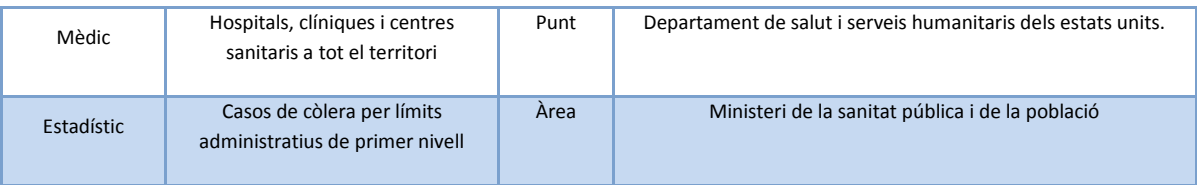

**Taula 12: Entitats incloses a l'espai de treball**

# **V. Disseny del SIG**

Prèviament al càlcul de necessitats sanitàries cal preparar l'entorn de treball de *GeoMedia* escollint les capes adients així com introduint noves dades imprescindibles pel correcte funcionament de l'aplicació.

Partint de l'entorn de treball dissenyat anteriorment es seleccionen les següents geometries:

#### **Límits administratius**

Geometria de tipus àrea que divideix el país en diferents regions.

Es seleccionen els límits de primer i segon nivell per dotar d'un millor aspecte visual al plànol i per tal d'ubicar a l'usuari a l'hora de seleccionar el punt de focus d'infecció.

#### **Capitals**

Geometria de tipus punt amb els noms de les capitals de les diferents regions d'Haití.

Com la capa anterior la inclusió dels noms de les principals ciutats respon només a la voluntat de facilitar la tasca a l'usuari.

#### **Casos de còlera**

Geometria de tipus àrea amb el número de casos de còlera detectats després de la catàstrofe de gener de 2010.

Encara que no es tracta d'una dada estrictament necessària pel desenvolupament de l'aplicació, si és rellevant en el sentit estadístic ja que proporciona informació dels casos reals de còlera produïts en els mesos posteriors al desastre.

#### **Densitats de poblacions per límits administratius de tercer nivell**

Geometria de tipus àrea que divideix el territori en regions de tercer nivell i proporciona informació sobre la densitat de població a cadascuna.

Es tracta d'una capa imprescindible pel desenvolupament del TFC ja que servirà per determinar el volum de població a cada àrea. Aquesta dada conjuntament amb el rati de població afectada donarà una estimació del número de pacients que hauran de ser atesos als centres sanitaris de la zona.

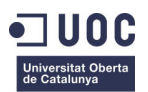

#### **Vies fluvials**

Geometria de tipus línia que conté tots els trams de vies fluvials del país.

Com en el cas anterior es tracta d'una informació vital pel TFC. Cada tram està format per un conjunt de punts. En les figures 17 i 18 es pot apreciar com l'ordre d'aquests punts determina el sentit de l'aigua. Els punts de color púrpura que apareixen a les interseccions entre trams es determinen mitjançant l'eina "Generar geometria de base" i serviran per determinar el curs del riu. Al arribar a un node el curs del riu continuarà pel tram amb intersecció en el seu punt d'ordre 1.

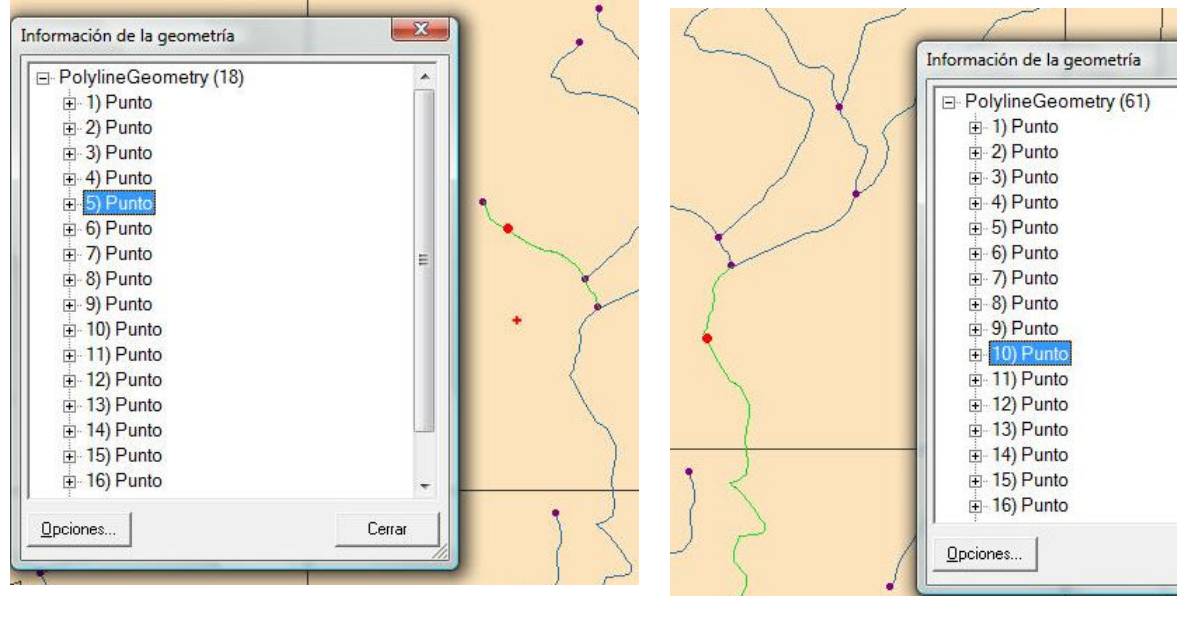

**Figura 18: Primer tram d'una via fluvial Figura 17: Segon tram d'una via fluvial**

#### **Llacs i àrees d'aigua**

Geometria de tipus àrea que situa al mapa les zones d'aigua més amples com poden ser llacs o embassaments.

De la mateixa manera que la contaminació arriba a un riu pel contacte amb animals o persones mortes, les àrees d'aigua també estan exposades a aquesta infecció. Aquest fet quedarà fora de l'abast del TFC, no obstant es mantindrà la informació a l'entorn de treball com punt de partida per una possible línia de continuació.

#### **Pous d'aigua**

Geometria de tipus punt amb informació sobre els pous d'aigua del territori.

Sovint un pou d'aigua es nodreix de deus subterrànies que poden tenir contacte amb vies fluvials externes, per aquest motiu aquests punts són susceptibles d'estar contaminats. Igual que en el cas anterior es proposa la seva anàlisi en una possible línia de continuació.

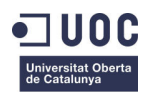

#### **Centres sanitaris**

Geometria de tipus punt.

Conté informació de tots els centres sanitaris del país. Requerirà ampliar les seves dades amb els següents atributs:

- Número de metges
- Número d'auxiliars sanitaris
- Litres de sèrum disponibles
- Dosi d'antibiòtics disponibles
- Litres d'aigua potable emmagatzemada
- Número de llits de medicina general
- Número de llits de vigilància intensiva (UVI)
- Ocupació dels llits de medicina general en condicions normals
- Ocupació dels llits de vigilància intensiva en condicions normals

Donat que no s'ha disposat d'informació real pels atributs esmentats aquests s'han inclòs de forma massiva fent servir la funció Rnd (Random) de *Microsoft Acces* procurant que els valors donats es trobin en un rang acceptable.

### **VI. Càlcul de necessitats sanitàries**

Aquest apartat descriu la implementació, en *Visual Studio 2008,* de l'aplicació dissenyada en els apartats anteriors.

El desenvolupament es divideix en tres parts ben diferenciades: el formulari de configuració, les funcions pel càlcul de necessitats sanitàries i l'informe final de resultats.

#### **1. El formulari de configuració**

Per resoldre el problema de la cobertura sanitària, de la manera més personalitzada possible, algunes dades necessàries per la realització dels càlculs han estat parametritzades per tal que l'usuari pugui decidir quines són les condicions més properes al seu cas d'estudi.

#### **Personal sanitari**

- Número màxim de pacients que poden ser atesos per un metge
- Número màxim de pacients que poden ser atesos per un auxiliar

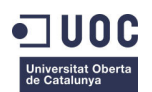

#### **Farmàcia i emmagatzematge**

- Litres de sèrum necessaris per pacient i dia
- Número de dosi d'antibiòtics necessària per pacient i dia
- Mitjana de litres d'aigua consumits per pacient i dia
- Temps mitjà de tractament en cada cas

#### **Paràmetres geogràfics**

- Metres de distància a la vorera d'un riu que es consideren zona de risc
- Distància màxima al centre sanitari des d'un punt afectat

#### **Focus de còlera detectat**

- Ràtio de població afectada
- Percentatge d'afectats greus

A la figura 19 es pot observar el formulari de configuració amb les dades per defecte pels paràmetres anteriorment definits.

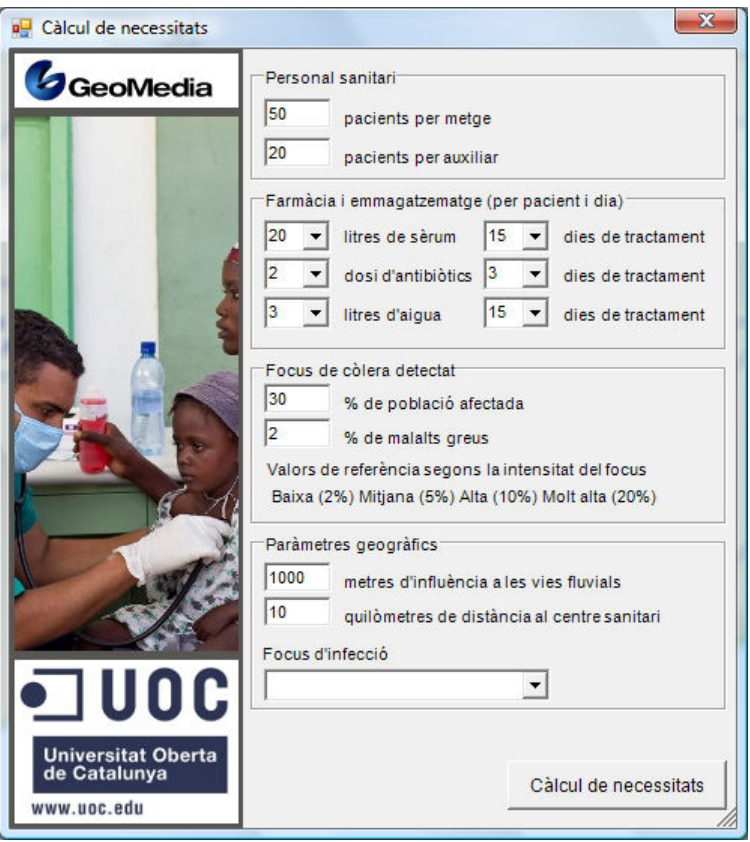

**Figura 19: Formulari de configuració**

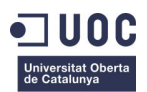

#### **2. Funcions pel càlcul de necessitats sanitàries**

Un conjunt de classes i mètodes desenvolupats en llenguatge C# serà l'encarregat de processar les dades aportades per l'usuari juntament amb les dades geogràfiques del SIG. El diagrama de la figura 20 mostra el flux de procediments que realitzen aquestes funcions pel càlcul de necessitats sanitàries.

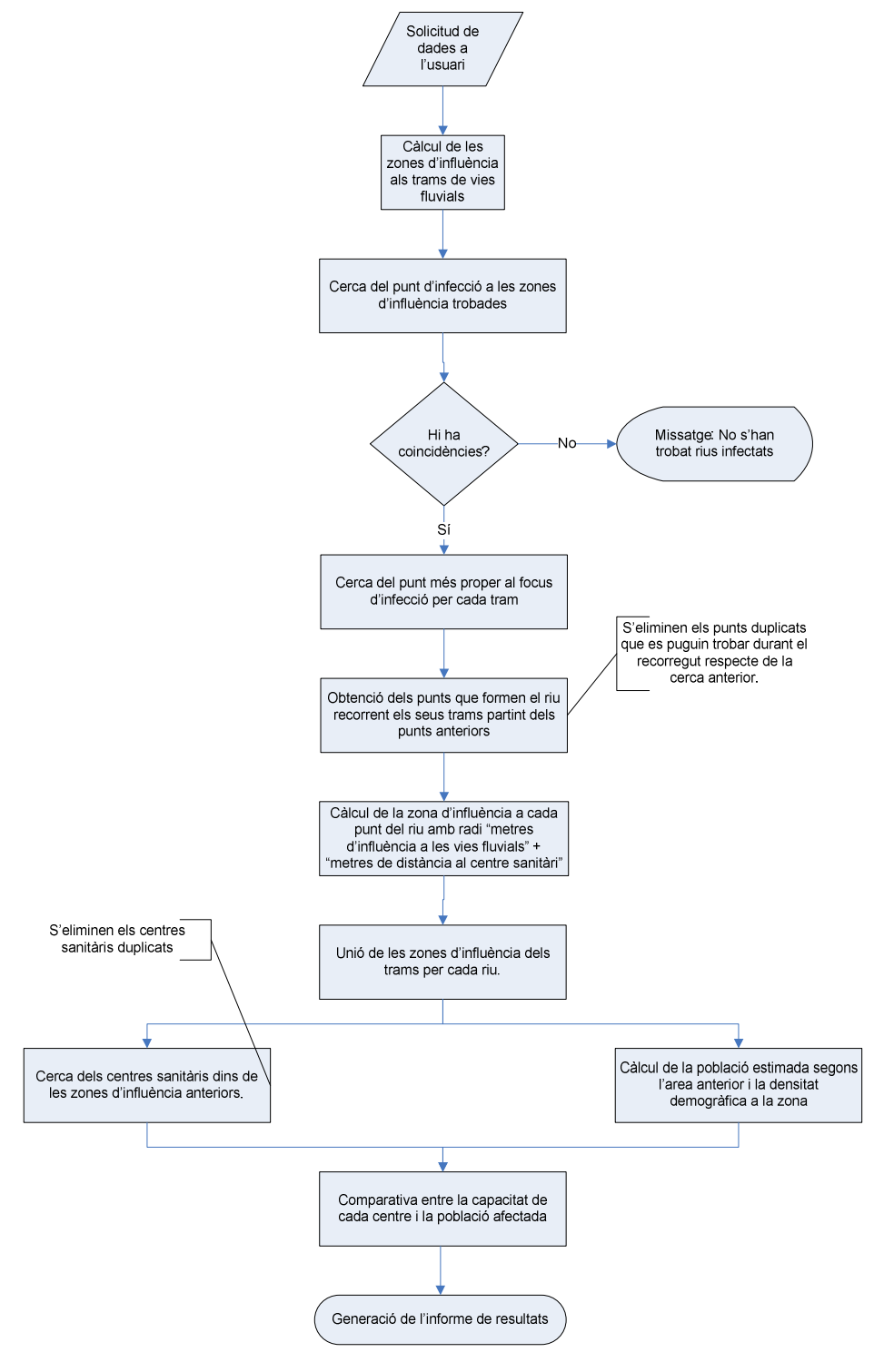

**Figura 20: Procediments pel càlcul de necessitats sanitàries**

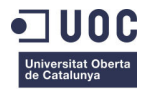

#### **3. Informe de resultats**

Un cop finalitzats els càlculs anteriors, els resultats obtinguts seran una sèrie de valors que hauran de ser processats per tal de facilitar a l'usuari la seva interpretació. L'informe de resultats serà per tant la resposta final del sistema gràcies a la qual l'usuari serà capaç de prendre millors decisions.

Per l'elaboració d'aquest informe final de resultats s'ha fet servir l'eina *Crystal Reports* proporcionada per *Microsoft Visual Studio 2008*.

### **VII. Joc de proves**

En aquest apartat es descriu una execució del programa.

#### **Accés a l'aplicació**

Un cop a l'entorn de *Geomedia Professional*, es selecciona el menú UOC que apareix a la barra superior (Figura 21). A continuació s'escull l'opció "Cobertura sanitària" que obrirà el formulari de configuració.

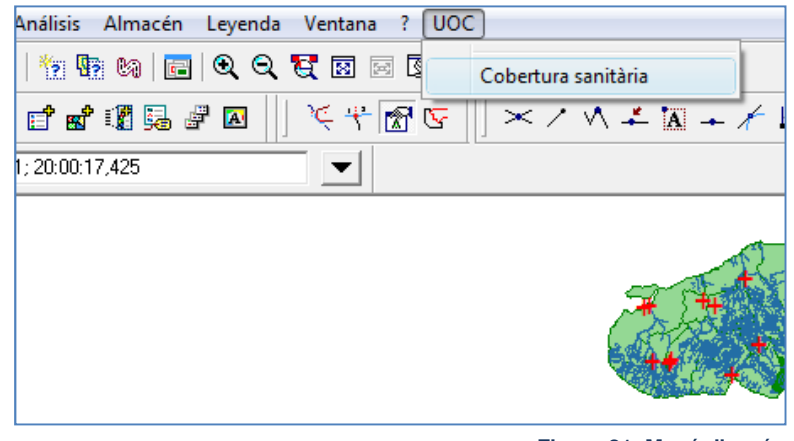

#### **Figura 21: Menú d'accés**

#### **Formulari de configuració**

S'omple el formulari de configuració, mostrat a la figura 22, amb les següents dades:

- Personal sanitari
	- 50 pacients per metge
	- 20 pacients per auxiliar
- Farmàcia i emmagatzematge per pacient i dia

20 litres de sèrum per 15 dies de tractament

2 dosi d'antibiòtics per 3 dies de tractament

3 litres d'aigua per 15 dies de tractament

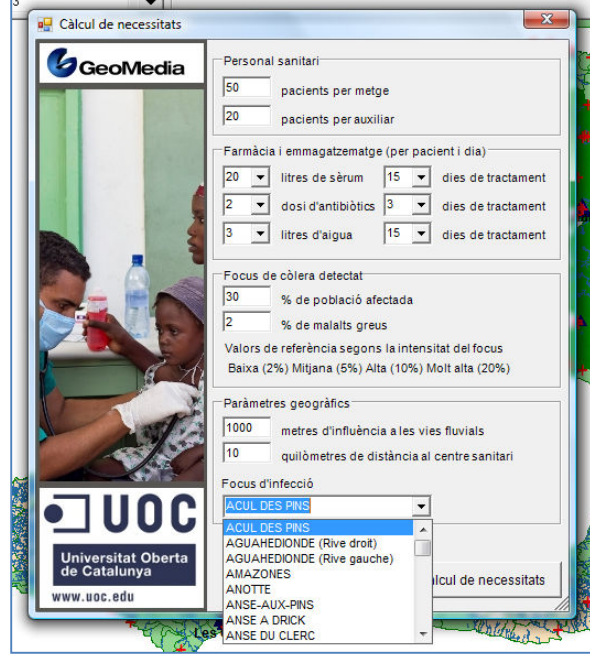

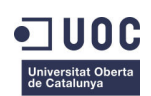

**Figura 22: Formulari de configuració**

• Focus de còlera detectat

30% de la població afectada

2% de malalts greus

• Paràmetres geogràfics

1000 metres d'influència a les vies fluvials

10 quilòmetres de distància al centre sanitari

• Focus d'infecció

Població seleccionada: ACUL DES PINS

#### **Informe de cobertures i necessitats**

El resultat de l'execució de l'aplicació és un informe que consta de diferents planes:

• Plana 1 (Figura 23)

Informació de cobertures i necessitats acumulada per tota la zona d'intervenció.

#### Informe de Cobertura Sanitària

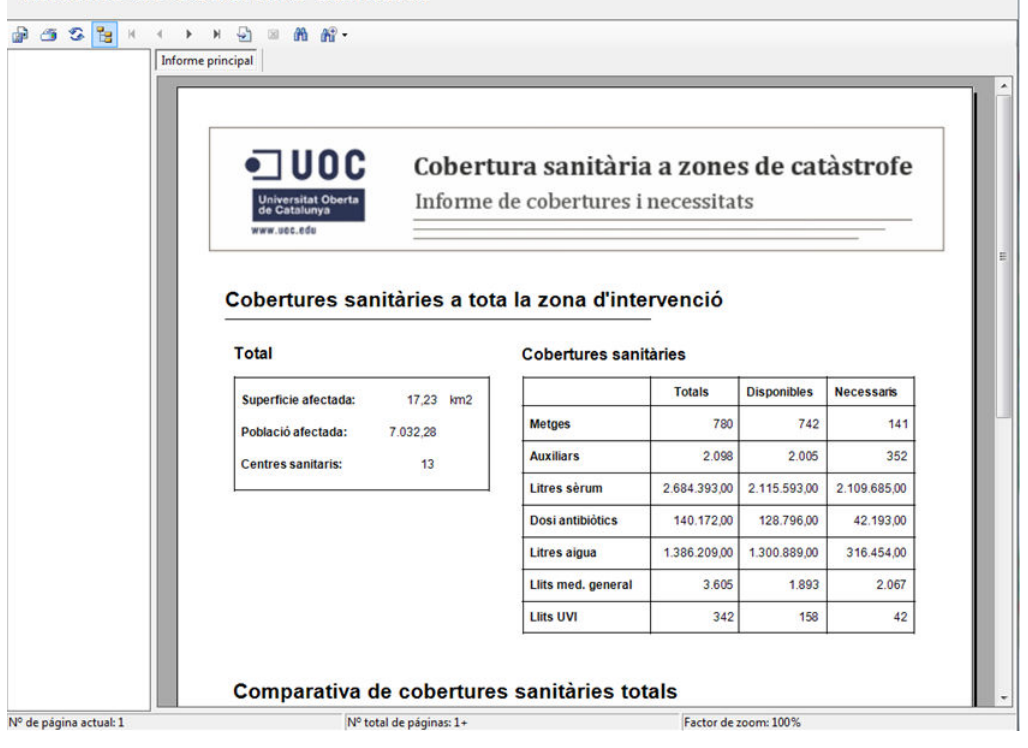

**Figura 23: Informe - Plana 1**

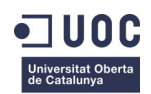

• Plana 2 (Figura 24)

Gràfiques comparatives dels diferents recursos acumulats a tot el territori.

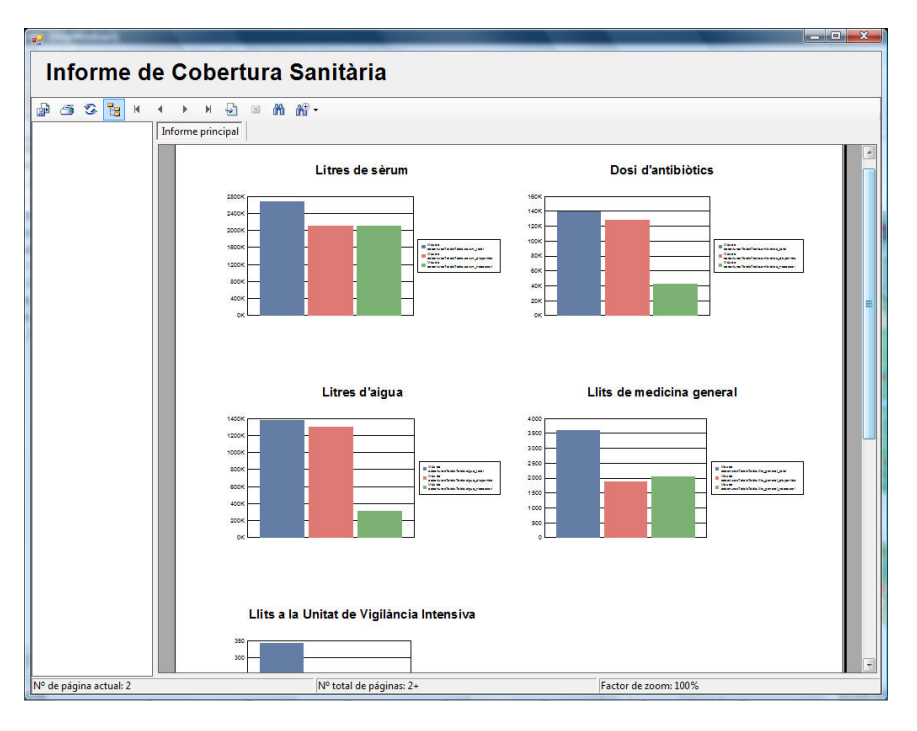

**Figura 24: Informe - Plana 2**

• Plana 3 (Figura 25)

Comparativa gràfica dels diferents recursos agrupats per regió.

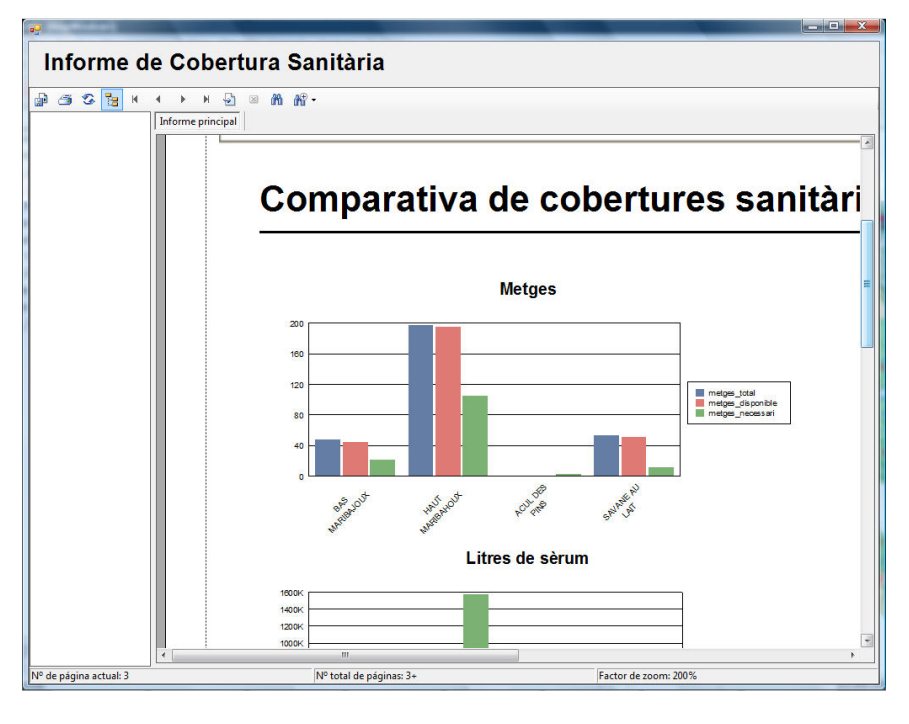

**Figura 25: Informe - Plana 3**

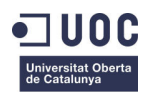

• Plana 4 i endavant (Figura 26)

Informació de cobertures i necessitats totalitzada per regió.

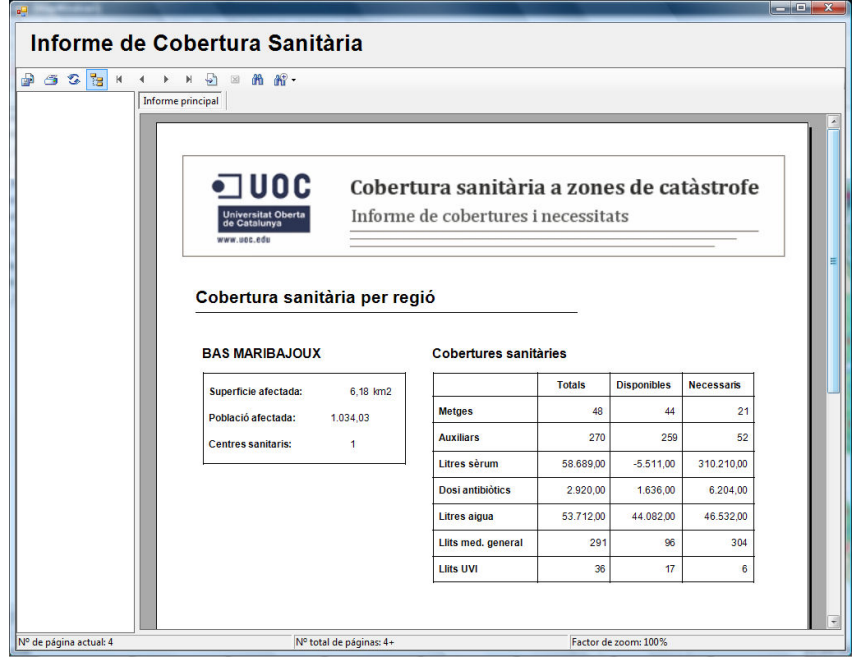

**Figura 26: Informe - Plana 4 i endavant**

• Peu de l'informe (Figura 27)

Detall de les capacitats de cada centre sanitari que ha d'intervenir davant el focus detectat.

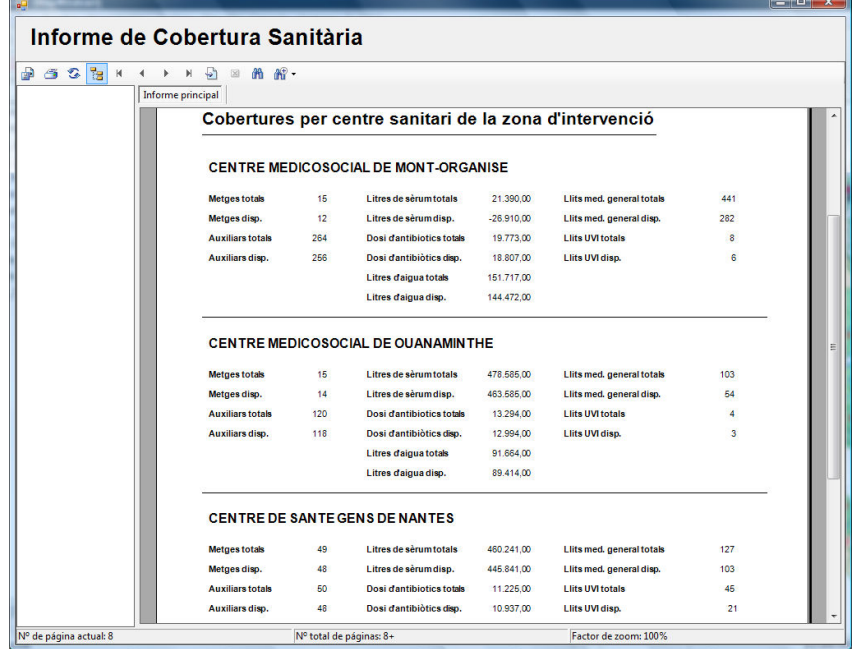

**Figura 27: Informe - Peu de l'informe**

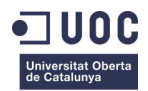

#### **Modificació de la vista del mapa**

La vista del mapa quedarà modificada de manera que apareix a la llegenda la zona d'intervenció i els vèrtex afectats en el recorregut de cada riu. (Figura 28)

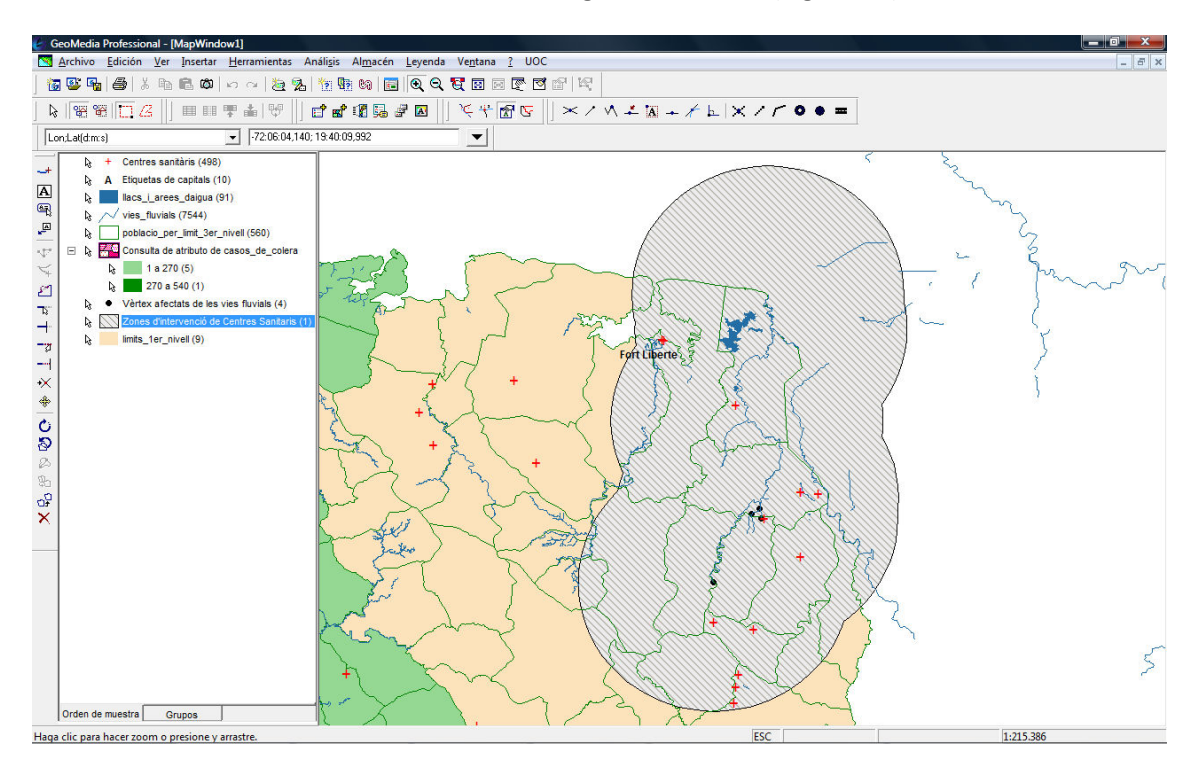

**Figura 28: Vista del mapa**

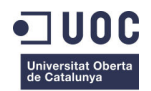

# **Capítol 6. Valoració econòmica del projecte**

En aquest capítol es fa una estimació del cost de la implementació de la solució realitzada al llarg d'aquest TFC.

La taula 13 detalla cadascuna de les partides necessàries per assumir l'import complet del producte final.

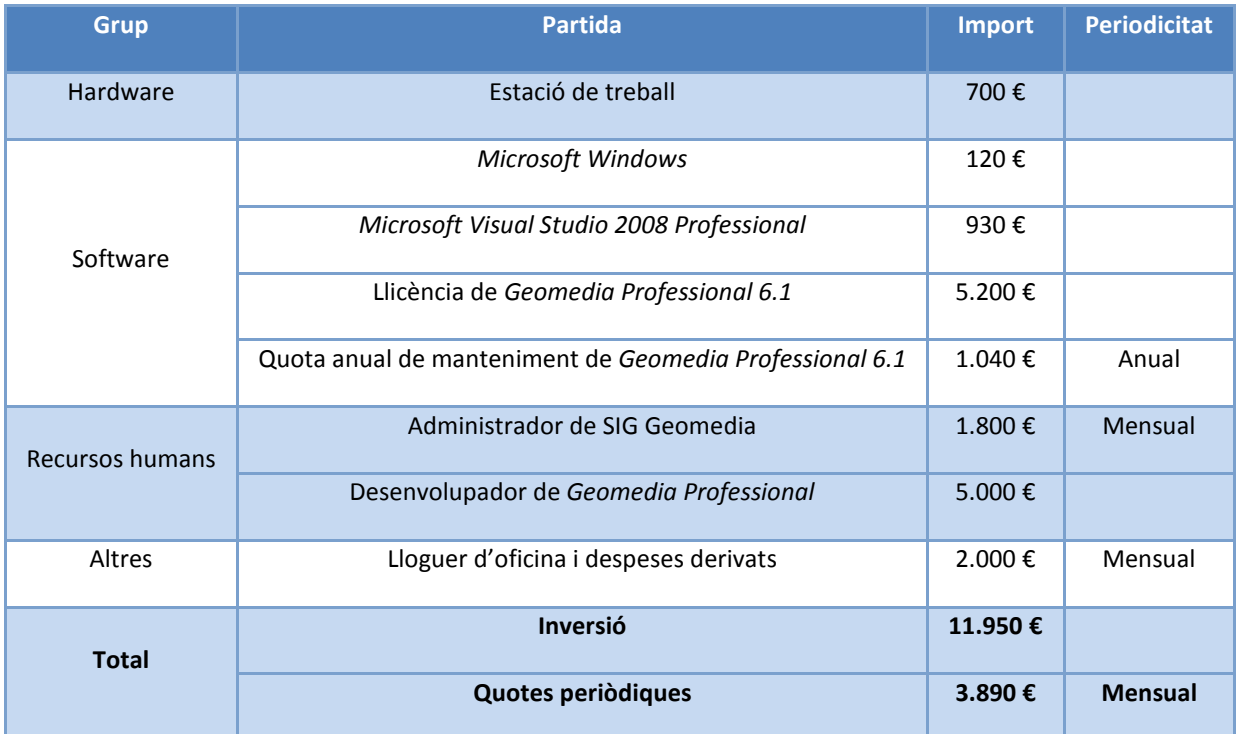

#### **Taula 13: Valoració econòmica**

Es pot observar que la inversió necessària per posar en marxa un SIG d'aquest tipus es elevada. Això és degut ,sobretot, al cost de llicenciament i manteniment de *Geomedia.* 

Per aquest motiu, davant la proposta de realització d'aquest projecte es podria valorar la utilització d'un software SIG obert com, per exemple, *Kosmo*.

De totes maneres s'ha de considerar que aquest sistema de informació geogràfica es pot amortitzar ràpidament degut a la gran diferència que suposa la realització dels càlculs de manera manual, en front, a la facilitat d'ús de l'aplicació.

A més, totes les despeses esmentades poden ser aprofitades dins d'altres projectes GIS, fet que també afavorirà l'amortització de la inversió.

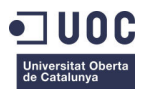

# **Capítol 7. Conclusions**

En aquest capítol es tracta de recollir les conclusions, valoracions, experiència personal adquirida durant la realització d'aquest TFC i les possibles línies de continuació del projecte.

# **I. Valoració de** *Geomedia Professional* **i** *Visual Studio 2008*

Geomedia s'ha presentat com una eina GIS de gran potència i facilitat d'us. Gràcies a les possibilitats de desenvolupament que ofereix *Visual Studio 2008* i *Crystal Reports,* s'ha pogut desenvolupar una aplicació d'ús senzill per l'usuari però que ofereix grans prestacions, a nivell de càlcul geogràfic, i un resultat de qualitat professional.

Per tant, es conclou que l'entorn utilitzat ha resultat molt versàtil i que permet implementar aplicacions geogràfiques realment complexes minimitzant el temps de desenvolupament.

# **II. Progrés del TFC**

Durant el procés de desenvolupament ha estat necessària la utilització d'alguns dels plans de contingència descrits a l'inici per tal de contrarestar les incidències descrites a la taula 14.

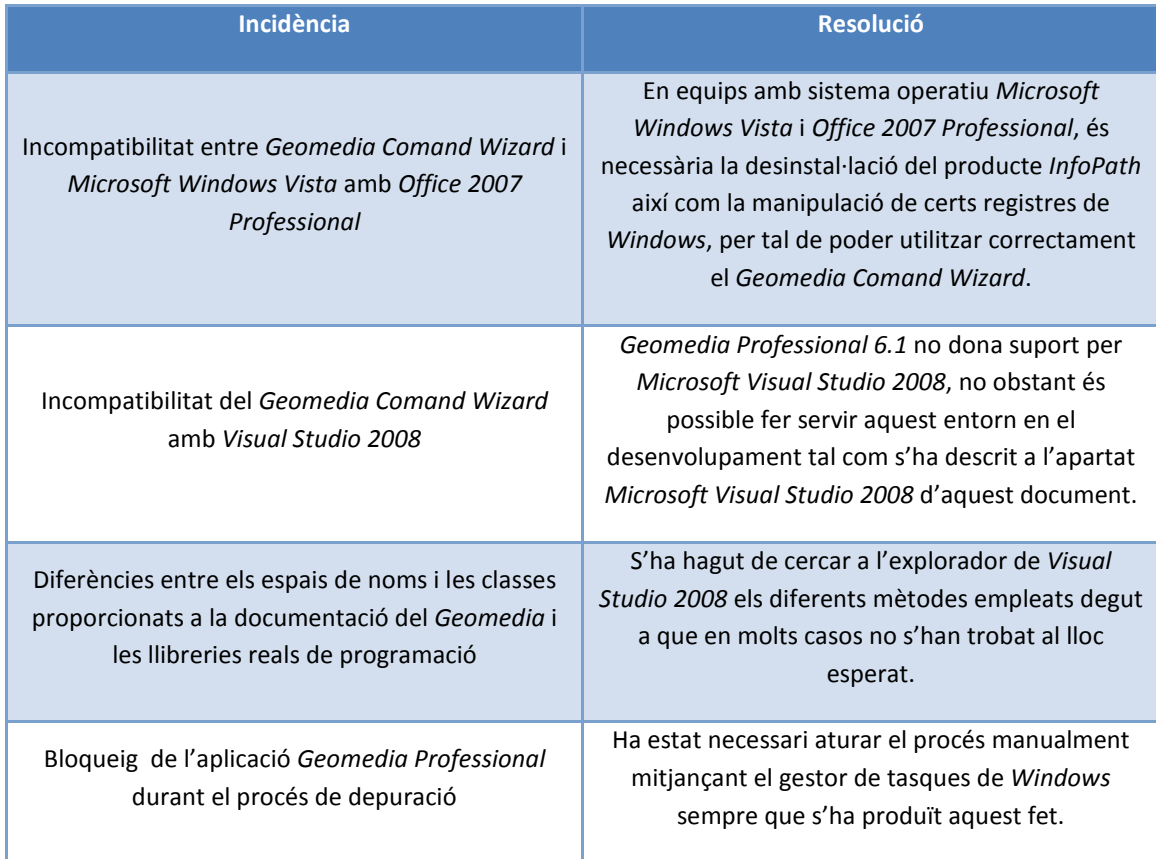

**Taula 14: Incidències i resolucions**

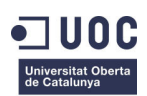

Finalment, es valora que s'han assolit els objectius inicialment establerts tot i haver sofert variacions en la planificació prevista.

### **III. Experiència personal**

En quant a la experiència personal es considera haver obtingut els coneixements necessaris pel desenvolupament del TFC i l'assoliment de les següents habilitats personals:

- Capacitat organitzativa
- Auto aprenentatge i recerca d'informació a Internet
- Planificació d'objectius i resolució d'incidències
- Capacitat d'autoavaluació
- Presa de decisions

### **IV. Línies de continuació**

Es considera que l'aplicació desenvolupada pel càlcul de necessitats sanitàries compleix amb els requisits demanats a l'enunciat del TFC. No obstant això, es hi ha possibilitats de millora en certs aspectes de la mateixa:

• Ampliació de la xarxa hidràulica

En l'entorn de treball dissenyat s'han incorporat certes entitats geogràfiques com llacs, deus subterrànies o pous d'aigua que no han estat utilitzades en el procés de cerca de les poblacions afectades. En una futura ampliació podrien ser considerades ja que formen part de la xarxa hidràulica que abasteix d'aigua potable a les poblacions del territori.

• Aplicació d'un algoritme de càlcul de rutes òptimes en la cerca dels centres sanitaris més propers a la població afectada

El procés de cerca dels centres sanitaris més propers s'ha generalitzat a la distància lineal més curta sense tenir en compte les possibles vies de comunicació i barreres geogràfiques. Una millor aproximació a la realitat seria la incorporació de la xarxa de camins i carreteres i l'ús d'un algoritme com el de *Dijkstra* per tal de trobar els centres sanitaris més accessibles per les poblacions afectades.

• Integració d'una capa ràster amb ortofotos del terreny amb qualitat suficient per fer aproximacions a les zones afectades

Aquest tipus de capes dona una visió més atractiva de l'aplicació a l'usuari.

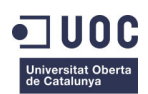

• Exportació de l'aplicació a un entorn web per poder ser utilitzada per diferents usuaris remots

La publicació de l'aplicació en un entorn web, permetria que arribés a un major número d'usuaris. Tot i que *Geomedia* disposa del producte *Geomedia WebMap* per realitzar aquesta tasca, el seu cost de llicenciament fa que no sigui un producte molt utilitzat en l'àmbit d'Internet. Pel que es podria pensar en la exportació cap a altres sistemes com, per exemple, *Openlayers*.

• Increment dels atributs relatius a les capacitats sanitàries dels centres

L'aplicació actual està focalitzada en el tractament del còlera però existeixen altres tipus d'infeccions que també es propaguen mitjançant el cabdal del riu i que requereixen d'altres tractaments i per tant de capacitats sanitàries diferents.

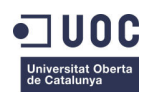

# **Glossari**

#### *A*

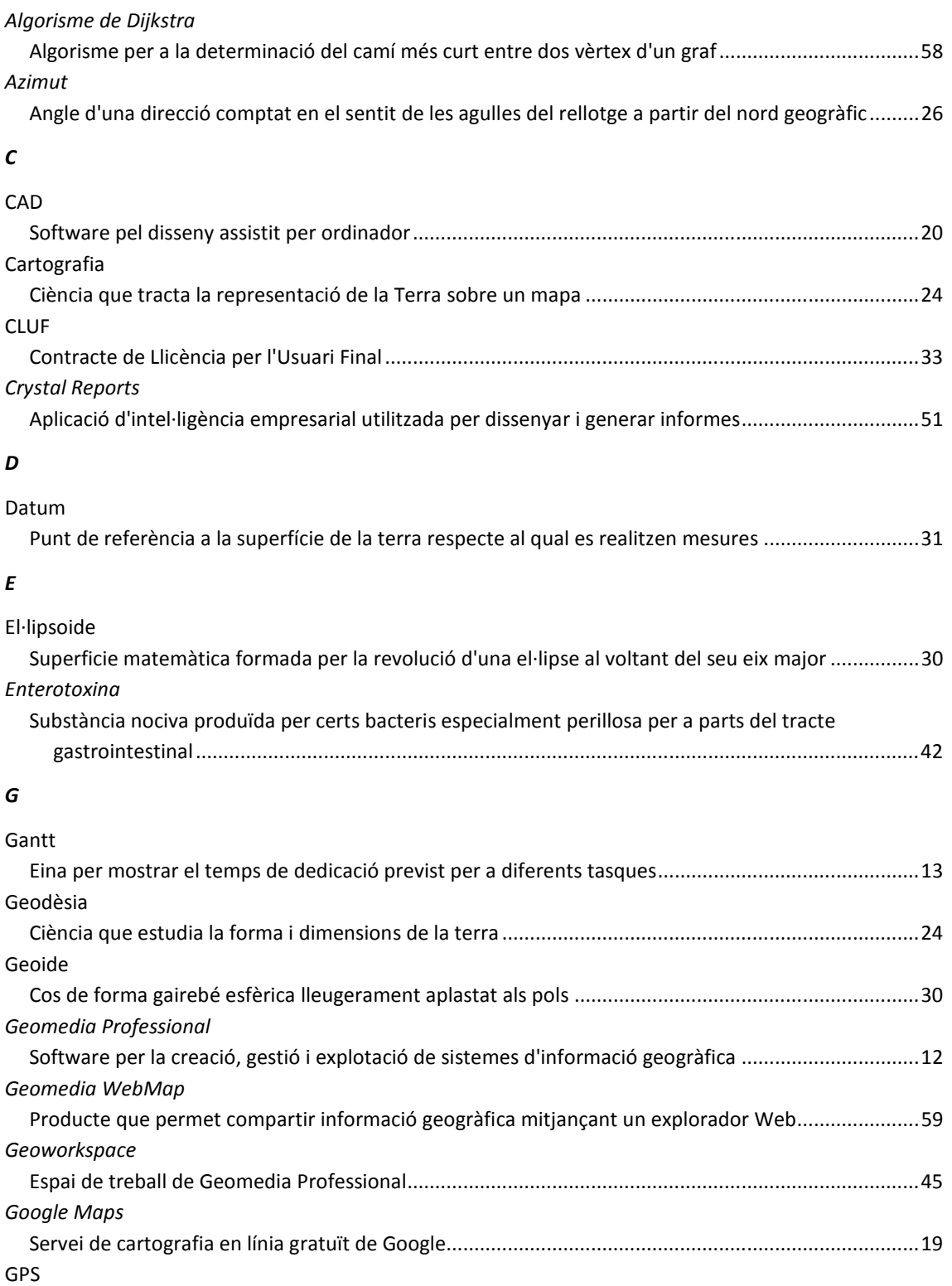

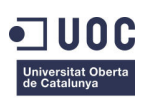

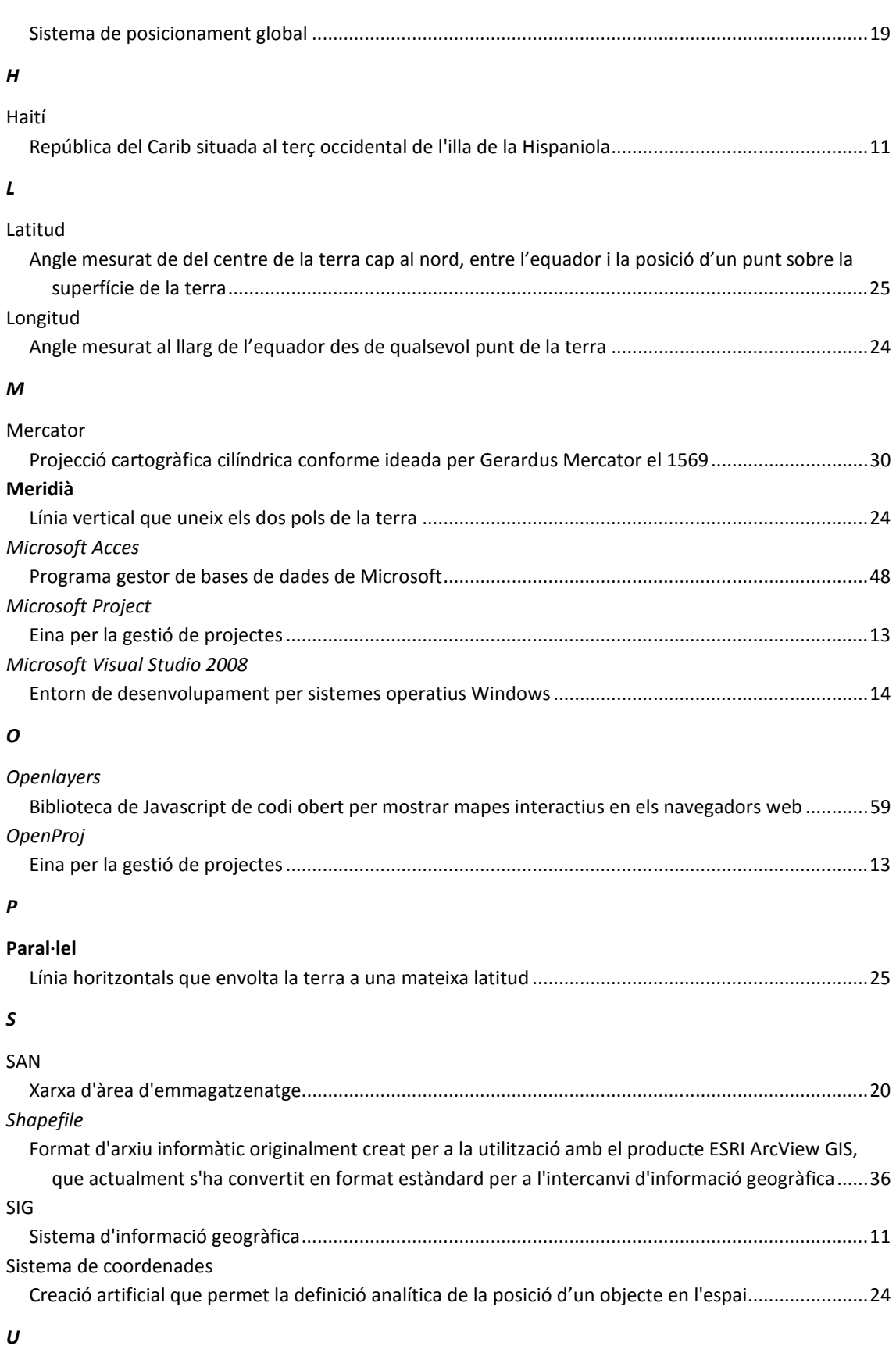

UTM (Universal Transverse Mercator)

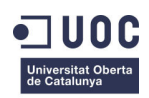

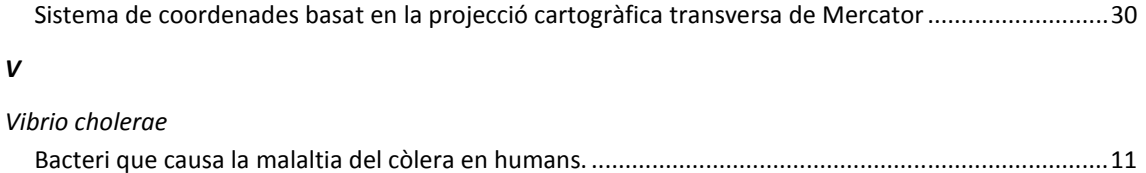

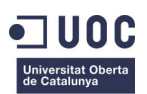

# **Bibliografia**

OMS. (2008). *Índice de seguridad hospitalaria.* Recollit de Guía del evaluador de hospitales seguros: http://www.paho.org/spanish/dd/ped/SafeHosEvaluatorGuideSpa.pdf

OMS. (2011). *Prevención y control de los brotes de cólera*. Recollit de Política y recomendaciones de la OMS: http://www.who.int/topics/cholera/control/es/index.html

Organización Panamericana de la Salud. (2008). *Guía del evaluador de hospitales seguros.*

UOC. (2009). Coordenades geogràfiques. *Sistemes d'informació geogràfica* .

UOC. (2009). Definició dels sistemes d'informació geogràfica. *Sistemes d'informació geogràfica i geotelemàtica* .

UOC. (2009). Superficies de referència terrestres. *Sistemes d'informació geogràfica i geotelemàtica* .

UPC. (2011). *Navegación aérea, cartografía i cosmografia - Clasificación de las proyecciones.* Recollit de http://nacc.upc.es/cartas/cartas.clas-proy.html

Wikipedia. (2011). *Cartografia* . Recollit de http://ca.wikipedia.org/wiki/Cartografia

Wikipedia. (sense data). *Sistemes d'informació geogràfica*. Recollit de El model raster: http://es.wikipedia.org/wiki/Sistema\_de\_Informaci%C3%B3n\_Geogr%C3%A1fica#Raster

Xataka ciencia. (2008). *¿Qué es la geodesia?* Recollit de http://www.xatakaciencia.com/sabiasque/que-es-la-geodesia

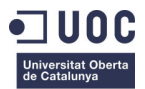